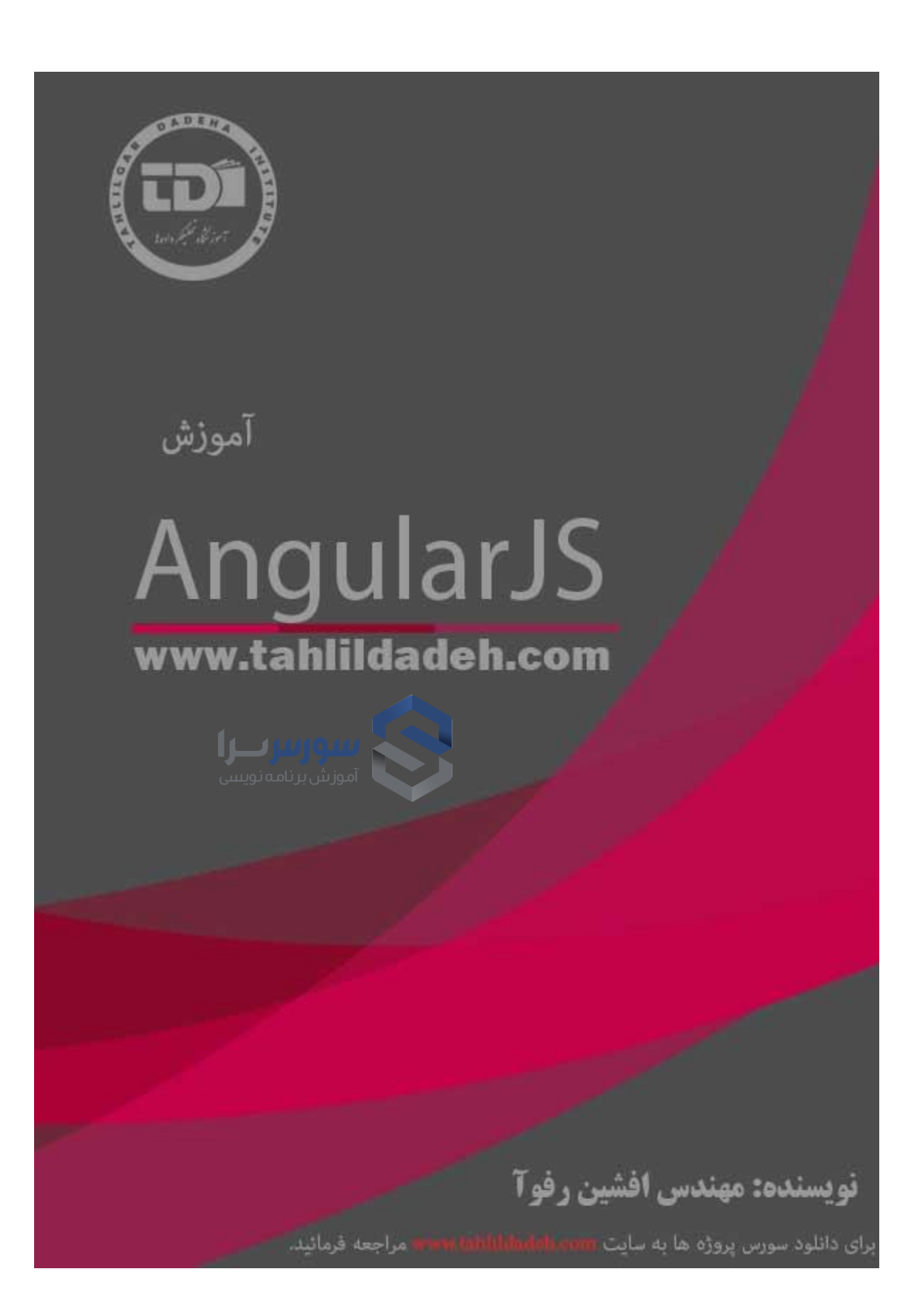

بسم الله الرحمن الرحیم **آموزشگاه تحلیل داده تخصصی ترین مرکز برنامه نویسی ودیتابیس در ایران کتاب آموزش گام به گام** AngularJS **به زبان فارسی مولف مهندس افشین رفوآ**

# کالس های حضوری ما را ندارند.

تقدیم به همه جویندگان علم که توان و امکان شرکت در

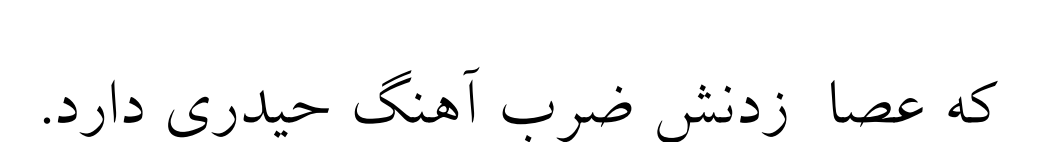

تقدیم به نائب امام عصر، آیت اهلل خامنه ای

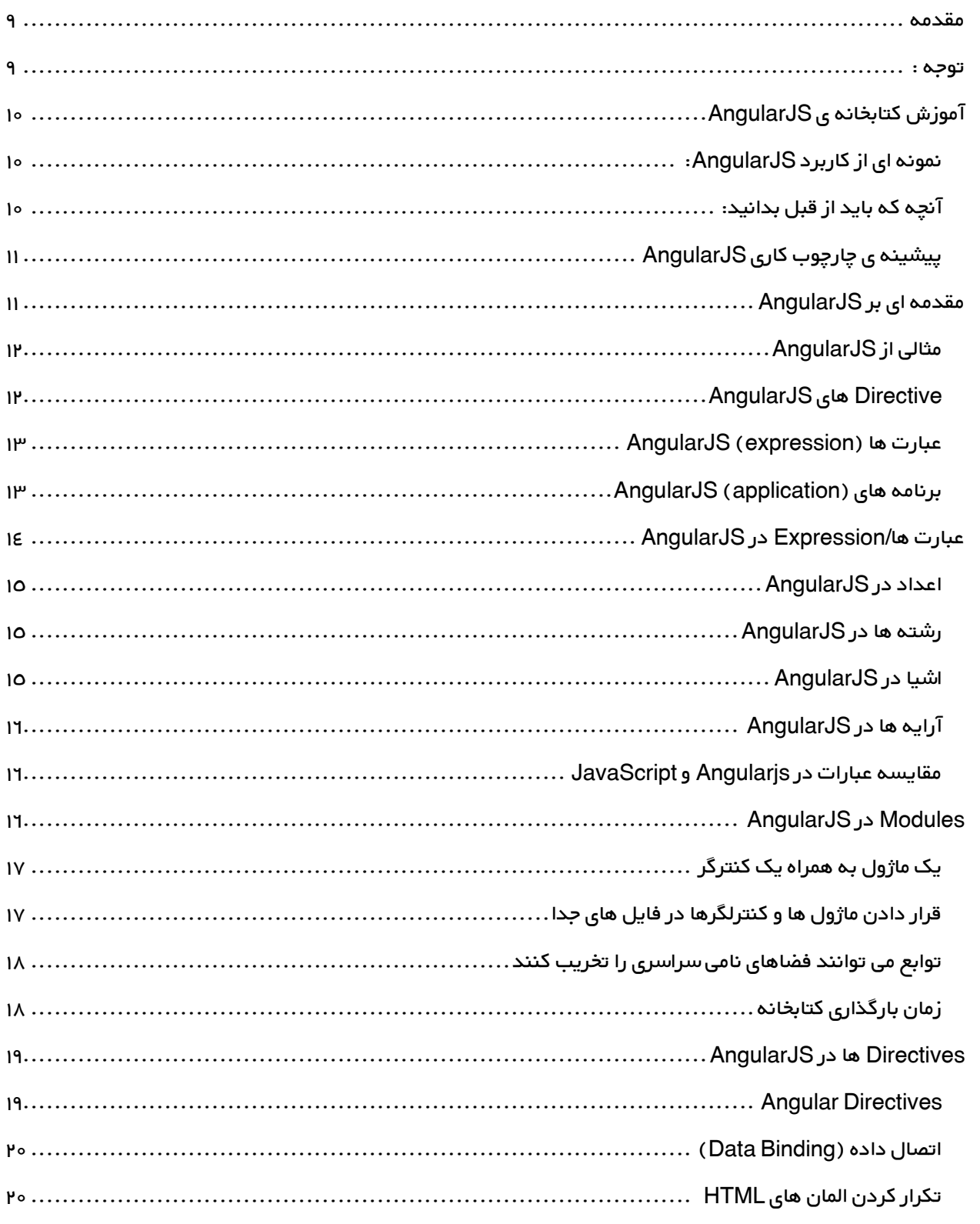

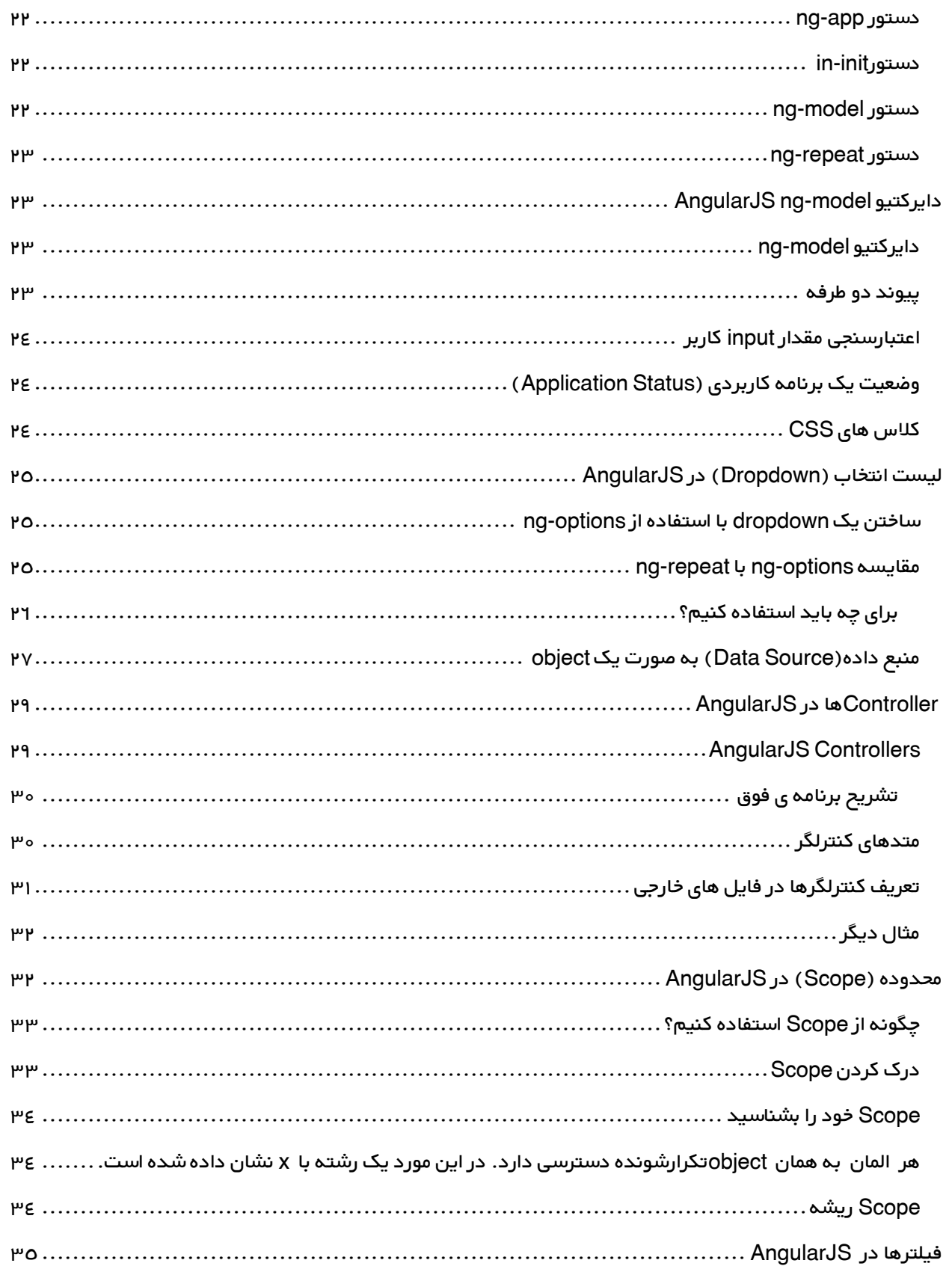

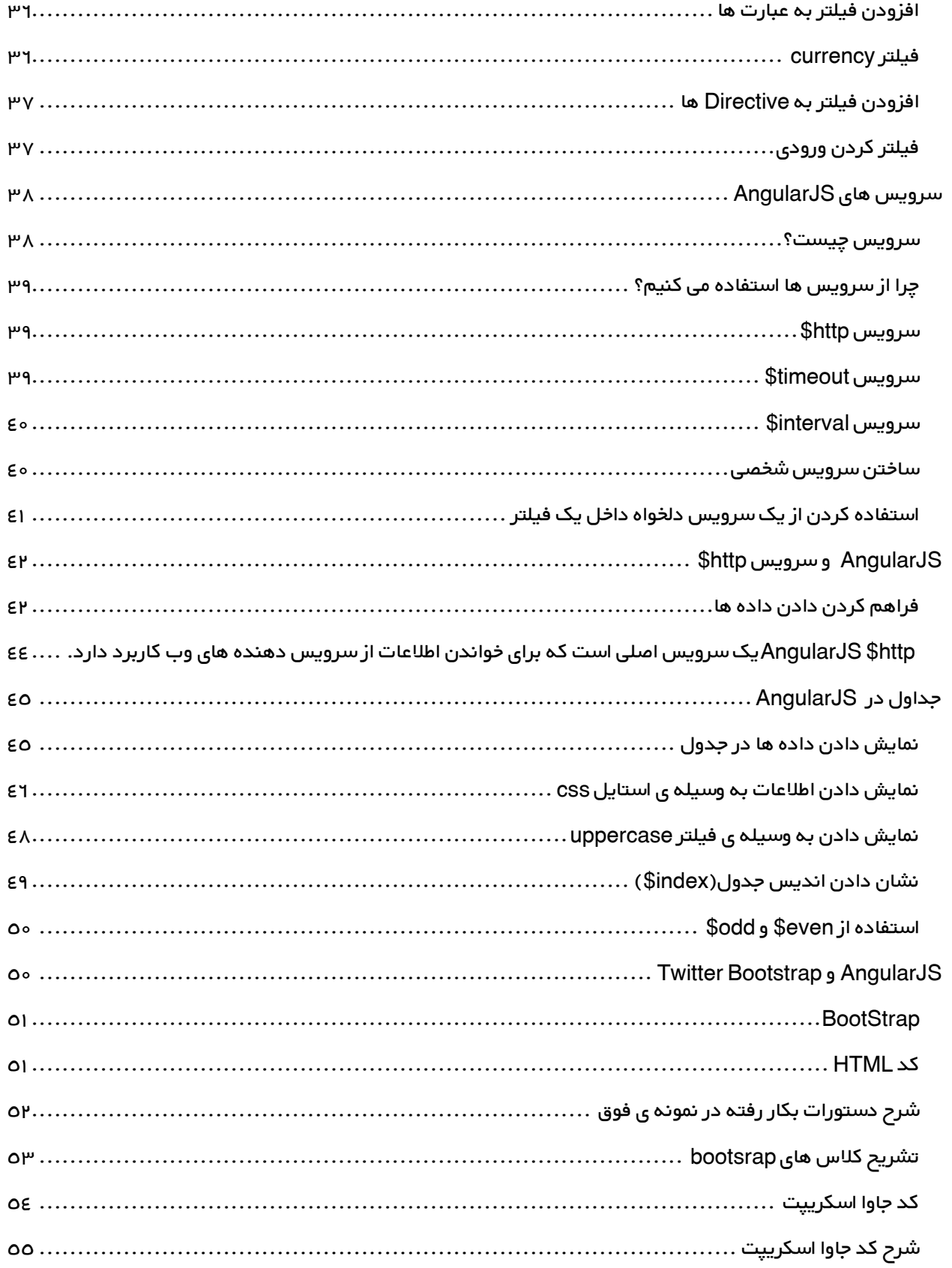

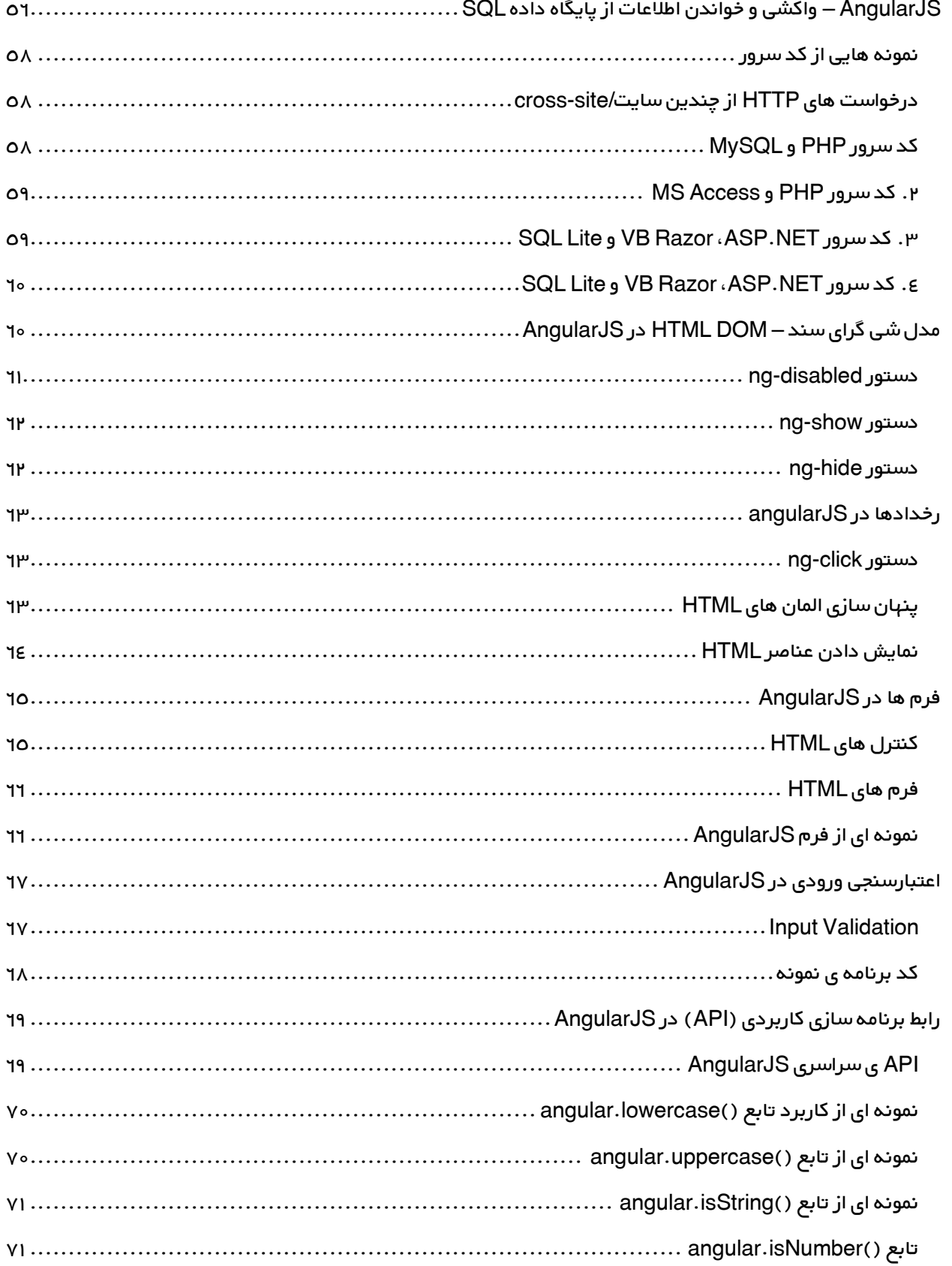

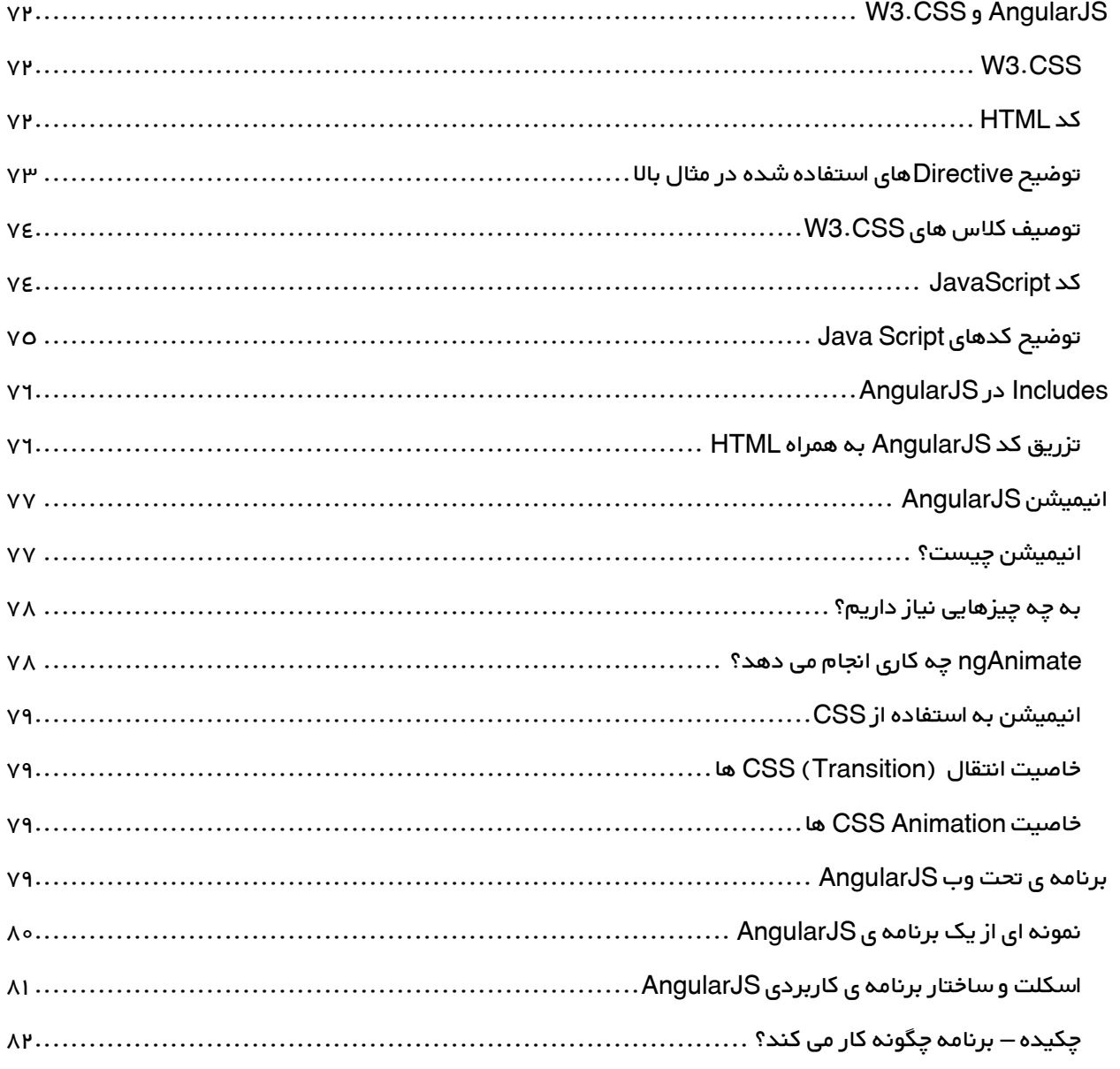

#### <span id="page-8-0"></span>مقدمه

# زکات علم نشر آن است. حضرت علی)ع(

موسسه آموزشی تحلیل داده ، با حضور جمعی از متخصصین مجرب در زمینه برنامه نویسی در نظر دارد،مطالب آموزشی خود را در قالب کتاب های آموزشی و فیلم ، به صورت رایگان در دسترس عموم قرار دهد تا حتی آن دسته از عزیزانی که بنا به دالیل مالی،مسافت جغرافیایی و یا نداشتن وقت کافی ، امکان شرکت در دوره های حضوری برای آنها میسر نیست،از یادگیری بی بهره نمانند.

عالوه بر این عالقه مندان می توانند ، با ثبت نام در انجمن سایت تحلیل داده،سواالت خود را مطرح نموده و مدرسین آموزشگاه و اعضای انجمن در اسرع وقت،پاسخ های خود را، حتی االمکان به صورت فیلم، در دسترس عموم قرار دهند.

لذا از کلیه فعاالن در این زمینه دعوت می شود، در این حرکت جمعی در کنار ما باشند و با حضور فعال خود در انجمن،گام موثری در بهبود سطح علمی جوانان کشور عزیزمان،ایران بردارند.

### <span id="page-8-1"></span>توجه :

برای دانلود سورس کد مثال های کتاب ،در بخش مقاالت سایت به آموزش SPA در آدرس .فرمایید مراجعه [www.tahlildadeh.com](http://www.tahlildadeh.com/)

# <span id="page-9-0"></span>آموزش کتابخانه ی AngularJS

AngularJS یک کتابخانه ی جاوا اسکریپت است که قابلیت های جدید به HTML اضافه می کند.

AngularJS برای کار با SPA بسیار مناسب می باشد.

یادگیری آن بسیار آسان است.

مقاله ی حاضر برای آموزش سریع و کاربردی AngularJS تنظیم و طراحی شده است.

در ابتدا به آموزش اصول و مبانی این framework همانند: directive ها، expression ها، filter ها،

module ها و سرانجام controller ها می پردازیم. سپس به شرح مسائل پیچیده تر که برای کار با

AngularJS به آن ها نیاز دارید خواهیم پرداخت از جمله: Event ها، Form ها، Input، Validation، http و

غیره ... .

<span id="page-9-1"></span>نمونه ای از کاربرد AngularJS:

```
<!DOCTYPE html>
<html>
<head>
 <title></title>
  <script src="Angular.js"></script>
</head>
<body>
  <div ng-app="">
   \leq p>Input something in the input box:\leq/p>
    <p>Name : <input type="text" ng-model="name" placeholder="Enter name here"></p>
    <h1>Hello {{name}}</h1>
 \langlediv></body>
</html>
```
### <span id="page-9-2"></span>آنچه که باید از قبل بدانید:

قبل از اینکه شروع به یادگیری کتابخانه ی AngularJS نمایید شما بایستی یک دانش ابتدایی از موارد زیر

داشته باشید:

**HTML** 

**CSS** 

**JavaScript** 

# <span id="page-10-0"></span>پیشینه ی چارچوب کاری AngularJS

ویرایش 0.1 کتابخانه ی حاضر برای اولین بار در سال 1101 منتشر شد.

در سال ۲۰۰۹ یکی از کارمندان گوگل " Miško Hevery " کار بر روی کتابخانه ی مزبور را آغاز کرد.

این فکر با موفقیت به بار نشسته و سرانجام پروژه بطور رسمی توسط شرکت گوگل پشتیبانی می شود.

# <span id="page-10-1"></span>مقدمه ای بر AngularJS

همان طور که پیشتر گفته شد، AngularJS صرفا یک کتابخانه یا چارچوب کاری JavaScript است. از این رو می توان با استفاده از تگ <script> آن را به صفحات HTML افزود. AngularJS خصیصه های (attribute) HTML را از طریق directive ها )دستورها( بسط داده و با بهره گیری از عبارت ها )expression )داده ها را به HTML مقید می سازد (bind می کند).

### AngularJS یک کتابخانه یا چارچوب کاری JavaScript است!

همان طور که می دانید AngularJS یک چارچوب کاری )framework )است که با زبان جاوا اسکریپت نوشته شده است. AngularJS به صورت یک فایل جاوا اسکریپت ارائه شده و می توان آن را با استفاده از تگ <script<به صفحه ی وب اضافه کرد.

<script src="http://ajax.googleapis.com/ajax/libs/angularjs/1.3.14/angular.min.js"> </script>

AngularJS قابلیت ها و امکانات زبان طراحی وب HTML را بسط می دهد! کتابخانه ی AngularJS با استفاده از دستورهای directive-ng، قابلیت های HTML را بسط می دهد.

دستور app-ng یک برنامه ی AngularJS را تعریف یا مشخص می کند.

کار دستور ng-model این است که مقدار کنترل های HTML همچون select ، input و textarea را به داده های app متصل (bind) می کند.

دستور ng-bind داده های برنامه را به اشیا نمایی/دیداری (HTML (view مقید می سازد (bind می کند)؛ به عبارت دقیقتر به کمک آن داده ها نمایش داده می شوند.

# <span id="page-11-0"></span>مثالی از AngularJS

<div ng-app="">  $\leq$  p>Input something in the input box: $\leq$ /p> <p>Name: <input type="text" ng-model="name"></p> <p ng-bind="name"></p>  $\langle$ div $\rangle$ 

تشریح مثال:

AngularJS با بارگذاری کامل صفحه به صورت خودکار آغاز می شود.

پس از آن به واسطه ی دستور app-ng به AngularJs اطالع دادیم که تگ <div <مالک برنامه ی Angularjs است.

سپس با استفاده از دستور ng-model مقدار فیلد input را به متغیر برنامه "name" مقید (bind) کردیم.

در پایان دستور ng-bind کاری کردیم که متغیر برنامه ی name به innerHtml تگ حp> وصل (bind) شود.

# <span id="page-11-1"></span>AngularJS های Directive

همان طور که قبال مشاهده کرده اید، directive های AngularJS در واقع همان خصیصه های )attribute )

HTML هستند که دارای پیشوند ng می باشند.

به عنوان مثال دستور init-ng، متغیرهای برنامه را مقداردهی اولیه )initialize )می کند:

 <div ng-app="" ng-init="firstName='John'"> <p>The name is <span ng-bind="firstName"></span></p>  $\langle$ div $>$ 

روشی جایگزین به همراه HTML معتبر:

```
 <div data-ng-app="" data-ng-init="firstName='John'">
  <p>The name is <span data-ng-bind="firstName"></span></p>
 </div>
```
چنانچه می خواهید کدهای HTML صفحه Valid یا معتبر باشند می توانید به جای پیشوند -ng از پیشوند

bg-data استفاده نمایید.

<span id="page-12-0"></span>عبارت ها (expression (AngularJS-

عبارت های AngularJS داخل }} {{ نوشته می شوند.

دستور init-ng متغیرهای برنامه ی AngularJS را مقداردهی اولیه می کند:

<div ng-app="" ng-init="firstName='John'">

 <p>The name is <span ng-bind="firstName"></span></p> </div>

در کل، عبارت ها در angularJs اطلاعات را به المان های HTML مقید می سازند (منتقل می کنند) درست مشابه کاری که دستور bind-ng انجام می دهد.

```
 <div ng-app="">
  \leq p>Input something in the input box:\leq/p>
   <p>Name: <input type="text" ng-model="name"></p>
  \langle p\rangle{{name}}\langle p\rangle </div>
```
# <span id="page-12-1"></span>برنامه های )application )AngularJS

ماژول های Angularjs برنامه های Angularjs را تعریف می کنند و کنترلر های Angularjs برنامه های Angularjs را مدیریت می کنند.

دستور app-ng اپلیکیشن مورد نظر را کنترل می کند و دستور controller-ng در حقیقت کنترلر را مشخص می کند.

```
\leqp>Try to change the names.\leq/p>
 <div ng-app="myApp" ng-controller="myCtrl">
  First Name: <input type="text" ng-model="firstName"><br>
  Last Name: <input type="text" ng-model="lastName"><br>
 <br/> Full Name: {{firstName + " " + lastName}}
 </div>
 <script>
```

```
 var app = angular.module('myApp', []);
  app.controller('myCtrl', function ($scope) {
    $scope.firstName = "John";
    $scope.lastName = "Doe";
  });
 </script>
```
ماژول های AngularJS اپلیکیشن را تعریف می کنند:

```
var app = angular.module('myApp', []);
```
کنترلر )controller )اپلیکیشن ها را مدیریت می کنند:

```
 app.controller('myCtrl', function ($scope) {
  $scope.firstName = "John";
  $scope.lastName = "Doe";
 });
```
# <span id="page-13-0"></span>عبارت ها/Expression در AngularJS

AngularJS با بهره گیری از عبارت ها داده ها را به HTML مقید )bind )می کند. عبارات در AngularJS داخل {{ expression }} نوشته و درج می شوند. کار آن ها این است که مثل دستور ng-bind داده ها رو به HTML مقید )bind )می کنند و در هر جایی که قرار دارند داده ها را جایگزین خود می سازند. عبارت های AngularJS بسیار شبیه به عبارت های جاوا اسکریپت هستند بدین معنا که می توانند مقادیر نوشتاری (literal)، عملگر (operator)، متغیر دربر داشته باشند.

 $\{ \{\text{firstName} + \text{ " + lastName}\}\}$  یا  $\{ \{ 5 + 5 \}\}$ .

```
 <div ng-app>
 \langle p>Mv first expression: {\{5+5\}}
 </div>
```
حال اگر دستور app-ng را حذف کنید، HTML عبارت را بدون اینکه حل کند و همان گونه که هست نمایش

می دهد:

 $p$ -Without the ng-app directive, HTML will display the expression as it is, without solving it. $p$  <div>  $\langle p>My$  first expression: {  $\{5+5\}$ } </div>

# <span id="page-14-0"></span>اعداد در AngularJS

اعداد AngularJS شبیه اعداد در زبان جاوا اسکریپت است:

```
 <div ng-app="" ng-init="quantity=1;cost=5">
  p-Total in dollar: { \{ quantity \* cost } \leq /p>
\langlediv>
```
اکنون همین مثال را با استفاده از دستور bind-ng بکار می بریم:

 <div ng-app="" ng-init="quantity=1;cost=5"> <p>Total in dollar: <span ng-bind="quantity \* cost"></span></p>  $\langle$ div $>$ 

استفاده از دستور ng-init جهت مقداردهی اولیه ی متغیرها چندان رایج نیست. در مباحث بعدی به روش های

دیگری برای مقداردهی اولیه خواهیم پرداخت.

<span id="page-14-1"></span>رشته ها در AngularJS

رشته ها در AngularJS همان کاربردی را دارند که در جاوا اسکریپت دارند .

```
 <div ng-app="" ng-init="firstName='John';lastName='Doe'">
  -pThe full name is: \{ \{ \text{ firstName} + " + \text{ lastName} \} \} </div>
```
اکنون همان مثال فوق را با استفاده از دستور ng-bind می نویسیم:

```
 <div ng-app="" ng-init="firstName='John';lastName='Doe'">
 <p>The full name is: <span ng-bind="firstName + ' ' + lastName"></span></p>
 </div>
```
### <span id="page-14-2"></span>اشیا در AngularJS

اشیا در جاوا اسکریپت مشابه اشیا در AngularJS هستند و روش ایجاد و بکارگیری آن ها نیز یکسان است:

```
 <div ng-app="" ng-init="person={firstName:'John',lastName:'Doe'}">
  <p>The name is {{ person.lastName }}</p>
\langlediv>
```
حال همان مثال را در زیر مشاهده می کنید که با دستور bind-ng نوشته شده است:

 <div ng-app="" ng-init="person={firstName:'John',lastName:'Doe'}"> <p>The name is <span ng-bind="person.lastName"></span></p>  $\langle$ div $>$ 

# <span id="page-15-0"></span>آرایه ها در AngularJS

آرایه ها در جاوا اسکریپت و AngularJS یکی هستند:

 <div ng-app="" ng-init="points=[1,15,19,2,40]">  $\langle p$ >The third result is {{ points[2] }} $\langle p$  $\langle$ div $>$ 

حال همان مثال را با استفاده از دستور bind-ng می نویسیم:

 $\le$ div ng-app="" ng-init="points=[1,15,19,2,40]"> <p>The third result is <span ng-bind="points[2]"></span></p>  $\langle$ div $>$ 

### <span id="page-15-1"></span>مقایسه عبارات در Angularjs و JavaScript

درست مشابه عبارت ها در جاوااسکریپت، عبارت های Angularjs هم می تواند حامل مقادیر نوشتاری

(literal) ، عملگرها (operator ها) و متغیرها باشد.

بر خالف عبارت در جاوااسکریپت، عبارت ها Angularjs می توانند درون کدهای HTML درج گردند.

عبارت Angularjs از دستورات شرطی، حلقه ها و استثنا ها (exception ها) پشتیبانی نمی کند. بر خلاف آن عبارت در جاوااسکریپت از تمامی موارد نام برده پشتیبانی می کند.

عبارت ها در جاوااسکریپت قابلیت پشتیبانی از فیلترها را ندارند در حالی که عبارت های Angularjs از فیلترها پشتیبانی می کنند.

# <span id="page-15-2"></span>AngularJS در Modules

در AngularJS، ماژول یک برنامه را تعریف می کند.

```
ماژول در حقیقت نقش یک ظرف برای نگهداری بخش های مختلف یک برنامه را ایفا می کند.
```
همچنین می توان گفت که ماژول، یک ظرف برای کنترلگرهای برنامه است.

کنترلگرها همیشه متعلق به یک ماژول هستند.

<span id="page-16-0"></span>یک ماژول به همراه یک کنترگر

برنامه ی زیر ("myApp") دارای یک کنترلگر به نام ("myCtrl") است:

```
<!DOCTYPE html>
<html>
<head>
 <title></title>
  <script src="Angular.js"></script>
</head>
<body>
  <div ng-app="myApp" ng-controller="myCtrl">
    {{ firstName + " " + lastName }}
 \langlediv> <script>
    var app = angular.module("myApp", []);
    app.controller("myCtrl", function ($scope) {
      $scope.firstName = "John";
      $scope.lastName = "Doe";
    });
  </script>
</body>
</html>
```
### <span id="page-16-1"></span>قرار دادن ماژول ها و کنترلگرها در فایل های جدا

در برنامه های AngularJS، متداول است که ماژول ها و کنترلگرها را در فایل های مجزای جاوا اسکریپت قرار

می دهند.

در مثال زیر، فایل "myApp.js" دربردارنده ی یک ماژول برنامه است درحالی که فایل "myCtrl.js" حامل

کنترلگر می باشد:

از پارامتر ][ در تعریف ماژول می توان به منظور تعریف ماژول های وابسته بهره گرفت.

<!DOCTYPE html> <html> <head>

```
<title></title>
   <script src="Angular.js"></script>
</head>
<body>
   <div ng-app="myApp" ng-controller="myCtrl">
    \{ \{\text{firstName} + " " + \text{lastName}\}\} </div>
  <script src="myApp.js"></script>
   <script src="myCtrl.js"></script>
</body>
</html>
```
<span id="page-17-0"></span>توابع می توانند فضاهای نامی سراسری را تخریب کنند

در جاوااسکریپت باید از بکار بردن توابع سراسری تا حد امکان خودداری کرد، زیرا آنها می توانند به راحتی توسط

دیگر اسکریپت ها بازنویسی یا نابود شوند.

ماژول های AngularJS، با قرار دادن توابع به صورت محلی درون ماژول مربوطه، این مشکل را تا حدی کاهش دهد.

# <span id="page-17-1"></span>زمان بارگذاری کتابخانه

اگرچه رایج است که در برنامه های HTML، اسکریپت ها در انتهای عنصر >body >قرار داده شوند، پیشنهاد می کنیم که شما فایل آدرس دهنده به کتابخانه ی AngularJS را در تگ $\sf{head}>$ و یا در ابتدای المان <body> قرار دهید.

دلیل آن این است که فراخوانی angular.module تنها می تواند پس از بارگذاری کتابخانه، ترجمه (کامپایل) شود.

```
<!DOCTYPE html>
<html>
<head>
 <title></title>
   <script src="Angular.js"></script>
</head>
<body>
   <div ng-app="myApp" ng-controller="myCtrl">
   \{ \{\text{firstName} + " + \text{lastName}\}\}\langlediv> <script>
    var app = angular.module("myApp", []);
```

```
 app.controller("myCtrl", function ($scope) {
      $scope.firstName = "John";
      $scope.lastName = "Doe";
    });
  </script>
</body>
</html>
```
# <span id="page-18-0"></span>Directives ها در AngularJS

Angular یک چارچوب کاری یا کتابخانه ی جاوا اسکریپت هست که به کمک خصیصه های نوینی به نام Directive ها(دستور ها)، به برنامه نویس یا طراح وب این اجازه را می دهد که HTML را بسط داده و قابلیت های آن را گسترش دهد.

# <span id="page-18-1"></span>Angular Directives

Directive ها با استفاده از پیشوند ng، خصیصه های HTML را بسط می دهند.

دستور ng-app یک برنامه ی AngularJS را مقدار دهی اولیه (آغاز و تعریف) می کند.

دستور ng-init داده های برنامه (app data) را مقدار دهی اولیه می کند.

دستور ng-model مقدار کنترل های دریافت ورودی HTML از قبیل input و select و textarea را به داده های برنامه مقید bind می کنند.

```
<!DOCTYPE html>
<html>
<head>
 <title></title>
  <script src="Angular.js"></script>
</head>
<body>
  <div ng-app="" ng-init="firstName='John'">
   \leq p>Input something in the input box:\leq/p>
    <p>Name: <input type="text" ng-model="firstName"></p>
    <p>You wrote: {{ firstName }}</p>
  </div>
</body>
</html>
```
دستور app-ng همچنین به AngularJS اطالع می دهد که المان ><div صاحب برنامه ی AngularJS می باشد.

# <span id="page-19-0"></span>اتصال داده )Binding Data )

عبارت {{ firstName {{ که در مثال باال مشاهده کردید، یک عبارت اتصال داده AngularJS است.

اتصال داده یا binding data عبارت های AngularJS را با داده های AngularJS هماهنگ و منطبق

)synchronize )می سازد.

به طور مثال، }} firstName }} با "firstName="model-ng برابر می باشد.

در مثال زیر مشاهده می کنید که دو فیلد دریافت متن (text field) با دستور ng-model مساوی و برابر شده

اند:

<!DOCTYPE html> <html> <head> <title></title> <script src="Angular.js"></script> </head> <body> <div data-ng-app="" data-ng-init="quantity=1;price=5"> <h2>Cost Calculator</h2> Quantity: <input type="number" ng-model="quantity"> Price: <input type="number" ng-model="price"> <p> >**Total in dollar: </b>{{quantity \* price}}</p>**  $<$ /div $>$ </body> </html>

همان طور که در مبحث پیشین مطرح شد، استفاده از دستور ng-init برای مقداردهی زیاد توصیه نمی شود. در مباحث آینده با روش بهتری برای مقدار دهی اولیه ی آشنا خواهیم شد.

# <span id="page-19-1"></span>تکرار کردن المان های HTML

دستور repeat-ng به منظور تکرار کردن المان HTML بکار رفته و عملکردی مشابه حلقه را دارد:

{name:'Kai',country:'Denmark'}]"> <p>Looping with objects:</p>

> <li ng-repeat="x in names">  $\{\{ x.name + ', ' + x.country \} \}$

 $<sub>u</sub>$ </sub>

 $\le$ /li $>$  $<$ /ul $>$  $\langle$ div $>$ </body> </html>

```
<!DOCTYPE html>
<html>
<head>
 <title></title>
  <script src="Angular.js"></script>
</head>
<body>
  <div data-ng-app="" data-ng-init="names=['Jani','Hege','Kai']">
    <p>Looping with ng-repeat:</p>
   <sub>u</sub></sub>
      <li data-ng-repeat="x in names">
        {{ x }}
     \le</ul>\langlediv></body>
</html>
                                       در زیر از دستور repeat-ng بر روی یک آرایه از اشیا استفاده شده است:
<!DOCTYPE html>
<html>
<head>
 <title></title>
 <script src="Angular.js"></script>
</head>
<body>
  <div ng-app="" ng-init="names=[
{name:'Jani',country:'Norway'},
{name:'Hege',country:'Sweden'},
```

```
AngualarJS برای آن دسته از برنامه های کاربردی که نیاز به پیاده کردن عملیات Create، Update،
```
Delete ، Read (ایجاد، خواندن، آپدیت، حذف) بر روی پایگاه داده دارند بسیار مناسب می باشد.

کافی است فرض کنید که این اشیا سطرهایی از یک پایگاه داده می باشند.

#### <span id="page-21-0"></span>ng-app دستور

این directive در واقع عنصر آغازین (root element ) یک برنامه ی کاربردی را تعریف می کند.

ng-app directive زمانی که صفحه بارگذاری می شود، به صورت خودکار راه اندازی (auto-bootstrap) و مقدار دهی اولیه می شود.

در فواصل آینده یاد خواهید گرفت چگونه app-ng می تواند به منظور اتصال کد ماژول ها، دارای یک مقدار .باشد( ng-app="myModule" مانند)

#### <span id="page-21-1"></span>in-init دستور

این دستور مقادیر اولیه ی برنامه را مشخص می کند.

استفاده از init-in برای مقداردهی اولیه چندان متداول نیست، اغلب از یک کنترلر یا ماژول برای initialization استفاده می کنیم.

در مباحث بعدی درک بهتری نسبت به کنترلر ها و ماژول ها بدست خواهید آورد.

#### <span id="page-21-2"></span>ng-model دستور

دستور ng-model مقادیر کنترل های دریافت کننده ورودی HTML همچون select ، input و textarea را به داده های برنامه ی کاربردی متصل (bind) می کند.

دستور <mark>ng-model همچنین قادر به انجام عملیات زیر می باشد:</mark>

اعتبار سنجی داده های برنامه ی کاربردی از جمله عدد، ایمیل و اطالعات الزم را بر عهده می گیرد.

وضعیت داده های برنامه را مشخص می کند: نامعتبر، dirty (دستخوش تغییر قرار گرفته)، خطا و دستکاری شده (touched) و غیره ... .

کالس های css را برای المان های HTML فراهم می نماید.

المان های HTML را به فرم های HTML مقید (bind) می کند.

#### <span id="page-22-0"></span>ng-repeat دستور

دستور ng-repeat به ازای هر آیتم موجود در یک مجموعه یا آرایه، عناصر HTML را clone (تکثیر) می کند.

# AngularJS ng-model دایرکتیو

دایرکتیو ng-mode مقادیر کنترلی input,select,textarea)HTML) را به داده های برنامه پیوند می دهد.

#### <span id="page-22-2"></span><span id="page-22-1"></span>ng-model دایرکتیو

شما با استفاده از دایرکتیو ng-model می توانید مقدار یک input را به متغیری که در AngularJS ساخته شده است، پیوند دهید.

 <div ng-app="myApp" ng-controller="myCtrl"> Name: <input ng-model="name"> </div> <script> var app = angular.module('myApp', []); app.controller('myCtrl', function (\$scope) { \$scope.name = "John Doe"; }); </script>

 $p$ -gobuse the ng-model directive to bind the value of the input field to a property made in the controller.

#### <span id="page-22-3"></span>پیوند دو طرفه

پیوند می تواند دو طرفه باشد یعنی اگر کاربر مقدار ورودی را در input تغییر دهد، مقدار نظیر آن در AngularJS نیز تغییر کند:

 <div ng-app="myApp" ng-controller="myCtrl"> Name: <input ng-model="name"> <h1>You entered: {{name}}</h1> </div> <script> var app = angular.module('myApp', []); app.controller('myCtrl', function (\$scope) { \$scope.name = "John Doe"; }); </script>

 $p$ >Change the name inside the input field, and you will see the name in the header changes accordingly. $p$ 

# <span id="page-23-0"></span>اعتبارسنجی مقدار input کاربر

دایرکتیو ng-model می تواند مقدار ورودی یک برنامه را اعتبارسنجی کند. به عنوان مثال مقدار ورودی یک input را صرفا از نوع number یا email قرار دهد و یا مقدار ورودی را الزامی )required )کند.

<form ng-app="" name="myForm">

Email:

<input type="email" name="myAddress" ng-model="text">

<span ng-show="myForm.myAddress.\$error.email">Not a valid e-mail address</span>

</form>

 <p>Enter your e-mail address in the input field. AngularJS will display an errormessage if the address is not an e $mail < p$ 

در مثال بالا،اگر عبارت داخل اتربیوت <mark>ng-show م</mark>قدار true برگرداند، span نمایش داده خواهد شد.

نکته:اگر اتربیوت ng-model وجود نداشته باشد، AngularJS به صورت پیش فرض یک ng-model برای خود می سازد.

# <span id="page-23-1"></span>وضعیت یک برنامه کاربردی (Application Status)

دایرکتیو ng-model می تواند وضعیت داده های یک برنامه را به صورت touched ،dirty ، invalid یا error مشخص کند.

<form ng-app="" name="myForm" ng-init="myText = 'post@myweb.com'">

Email:

<input type="email" name="myAddress" ng-model="myText" required>

 $\leq$ p>Edit the e-mail address, and try to change the status. $\leq$ p>

<h1>Status</h1>

 $p >$ Valid: {{myForm.myAddress.\$valid}} (if true, the value meets all criteria). $p >$ 

 $\langle p$ >Dirty: {{myForm.myAddress.\$dirty}} (if true, the value has been changed). $\langle p \rangle$ 

<p>Touched: {{myForm.myAddress.\$touched}} (if true, the field has been in focus).</p>

</form>

# <span id="page-23-2"></span>کالس های CSS

دایرکتیو ng-model با در نظر گرفتن وضعیت المان های HTML می تواند خاصیت کلاس های Css را به آنها اضافه کند.

<form ng-app="" name="myForm">

Enter your name:

<input name="myName" ng-model="myText" required>

</form>

 $p$ -Edit the text field and it will get/lose classes according to the status. $\langle p \rangle$ 

<p><b>Note:</b> A text field with the "required" attribute is not valid when it is empty.</p>

دایرکتیو <mark>ng-model با توجه با وضعیت فیلد های فرم می تواند کل</mark>اس های زیر را اضافه و یا حذف کند.

- ng-empty
- ng-not-empty
- ng-touched
- ng-untouched
- ng-valid
- ng-invalid
- ng-dirty
- ng-pending
- ng-pristine

# <span id="page-24-0"></span>لیست انتخاب )Dropdown )در AngularJS

AngularJS به شما این امکان را می دهد تا بر اساس لیستی از عناصر درون یک آرایه و یا یک شی)object)،یک dropdown بسازید.

### <span id="page-24-1"></span>ساختن یک dropdown با استفاده از options-ng

اگر می خواهید با استفاده از یک object یا یک آرایه در AngularJS یک dropdown بسازید باید از دایرکتیو option-ng استفاده کنید. به عنوان مثال:

```
 <div ng-app="myApp" ng-controller="myCtrl">
  <select ng-model="selectedName" ng-options="x for x in names"></select>
 </div>
 <script>
  var app = angular.module('myApp', []);
  app.controller('myCtrl', function ($scope) {
    $scope.names = ["Emil", "Tobias", "Linus"];
  });
 </script>
```
 $p$ -This example shows how to fill a dropdown list using the ng-options directive. $\langle p \rangle$ 

# <span id="page-24-2"></span>ng-repeat با ng-options مقایسه

شما همچنین می توانید از دایرکتیو ng-repeat برای ساخت یک dropdown مشابه استفاده کنید:

<div ng-app="myApp" ng-controller="myCtrl">

<select>

<option/<کنید انتخاب<option <

<option ng-repeat="x in names">{{x}}</option>

```
 </select>
 </div>
 <script>
  var app = angular.module('myApp', []);
  app.controller('myCtrl', function ($scope) {
    $scope.names = ["Emil", "Tobias", "Linus"];
  });
 </script>
```
 $p$ -This example shows how to fill a dropdown list using the ng-repeat directive. $p$ 

دایرکتیو repeat-ng یک بالک از کد HTML را برای هر عنصر داخل آرایه تکرار می کند و به همین دلیل می توان از آن برای ساخت گزینه های یک dropdown استفاده کرد، اما دایرکتیو nq-options به صورت اختصاصی برای ساختن گزینه های یک dropdown ساخته شده است و همچنین یک مزیت بزرگ نسبت به repeat-ng دارد. Dropdown هایی که با options-ng ساخته می شوند، گزینه های انتخاب شده را یک object و همچنین dropdown هایی که با repeat-ng ساخته می شوند گزینه های انتخاب شده را یک رشته در نظر می گیرند.

#### <span id="page-25-0"></span>برای چه باید استفاده کنیم؟

فرض کنید مانند شکل زیر یک آرایه ای از object ها به صورت زیر در اختیار داریم:

```
$scope.cars = [
    { model: "Ford Mustang", color: "red" },
    { model: "Fiat 500", color: "white" },
    { model: "Volvo XC90", color: "black" }
```
];

دایرکتیو repeat-ng محدودیت هایی دارد و هر گزینه انتخاب شده را یک رشته در نظر می گیرد:

```
 <div ng-app="myApp" ng-controller="myCtrl">
  <p>Select a car:</p>
  <select ng-model="selectedCar">
    <option ng-repeat="x in cars" value="{{x.model}}">{{x.model}}</option>
  </select>
  <h1>You selected: {{selectedCar}}</h1>
 </div>
 <script>
  var app = angular.module('myApp', []);
  app.controller('myCtrl', function ($scope) {
    $scope.cars = [
       { model: "Ford Mustang", color: "red" },
      { model: "Fiat 500", color: "white" },
       { model: "Volvo XC90", color: "black" }
```
 ]; }); </script>

گیرد:

```
زمانی که از دایرکتیو options-ng استفاده می کنید، هر گزینه انتخاب شده را یک object در نظر می 
 <div ng-app="myApp" ng-controller="myCtrl">
   <p>Select a car:</p>
   <select ng-model="selectedCar" ng-options="x.model for x in cars"></select>
   <h1>You selected: {{selectedCar.model}}</h1>
   <p>It's color is: {{selectedCar.color}}</p>
 </div>
 <script>
   var app = angular.module('myApp', []);
   app.controller('myCtrl', function ($scope) {
    $scope.cars = [
       { model: "Ford Mustang", color: "red" },
      { model: "Fiat 500", color: "white" },
      { model: "Volvo XC90", color: "black" }
    ];
   });
 </script>
p-When you use the ng-options directive to create dropdown lists, the selected value can be an object.pp-th this example you can display both the model and the color of the selected element.p
```

```
گزینه های انتخاب شده به صورت object ،اطالعات بیشتری درباره ی آن گزینه در خود نگه داری می کند و 
  برنامه ی شما را انعطاف پذیرتر خواهد کرد. در این مقاله ما از دایرکتیو ng-options استفاده می کنیم.
```
 $p$ -When you use the ng-repeat directive to create dropdown lists, the selected value must be a string. $p$  $p$ -p>In this example you will have to choose between the color or the model to be your selected value. $p$ 

# <span id="page-26-0"></span>منبع داده)Source Data )به صورت یک object

در مثال هایی که در بالا گفته شد، data source ما یک آرایه بود اما ما می توانیم از <mark>object ه</mark>م به عنوان data source استفاده کنیم.

```
فرض کنید یک <mark>object ج</mark>فت مقدار ارزشی (key-value pairs ) در اختیار داریم:
```
<div ng-app="myApp" ng-controller="myCtrl">

<p>Select a car:</p>

<select ng-model="selectedCar" ng-options="x for (x, y) in cars"></select>

```
 <h1>You selected: {{selectedCar}}</h1>
```
</div>

 $p$ -This example demonstrates the use of an object as the data source when creating a dropdown list. $p$ 

```
 <script>
   var app = angular.module('myApp', []);
   app.controller('myCtrl', function ($scope) {
    $scope.cars = { car01: "Ford",
      car02: "Fiat",
      car03: "Volvo"
    }
   });
 </script>
```
بیان اتربیوت ng-options برای object ها مقداری متفاوت است. در مثال زیر، از یک object به عنوان source data استفاده شده است و x بیانگر کلید)key )و y) value(بیانگر مقدار می باشد:

```
 <div ng-app="myApp" ng-controller="myCtrl">
  <p>Select a car:</p>
 \leqselect ng-model="selectedCar" ng-options="x for (x, y) in cars"\leq/select> <h1>You selected: {{selectedCar.brand}}</h1>
  <h2>Model: {{selectedCar.model}}</h2>
  <h3>Color: {{selectedCar.color}}</h3>
 pNote that the selected value represents an object.\langle p \rangle </div>
 <script>
  var app = angular.module('myApp', []);
  app.controller('myCtrl', function ($scope) {
   $scope.cars = { car01: { brand: "Ford", model: "Mustang", color: "red" },
      car02: { brand: "Fiat", model: "500", color: "white" },
      car03: { brand: "Volvo", model: "XC90", color: "black" }
    }
  });
```

```
 </script>
```
در pair value-key ، گزینه انتخاب شده همیشه value می باشد. value در pair value-key می تواند یک <mark>object ب</mark>اشد. در مثال زیر خواهید دید که مقدار انتخاب شده در value ، key-value pair و فقط یک مرتبه به صورت object خواهد بود.

```
 <div ng-app="myApp" ng-controller="myCtrl">
   <p>Select a car:</p>
   <select ng-model="selectedCar" ng-options="y.brand for (x, y) in cars"></select>
   <h1>You selected: {{selectedCar.brand}}</h1>
   <h2>Model: {{selectedCar.model}}</h2>
   <h3>Color: {{selectedCar.color}}</h3>
  p-The visible text inside the dropdown list can also be a property of the value object.p
```

```
 </div>
 <script>
   var app = angular.module('myApp', []);
   app.controller('myCtrl', function ($scope) {
    $scope.cars ={
       car01: { brand: "Ford", model: "Mustang", color: "red" },
      car02: { brand: "Fiat", model: "500", color: "white" },
      car03: { brand: "Volvo", model: "XC90", color: "black" }
    }
  });
 </script>
```
# <span id="page-28-0"></span>Controllerها در AngularJS

کنترلگرها در واقع داده های برنامه را مدیریت یا کنترل می کنند.

کنترلگرهای AngularJS همان اشیای منظم و رایج JavaScript می باشند.

controller ها کالسهای جاوا اسکریپت هستند. زمانی که کاربر با برنامه تعامل برقرار می کند controller

پاسخگوی مستقیم دستورات کاربر می باشد و مدل را تغییر می دهد. به کنترلگرها بخش منطق برنامه نیز گفته می شود.

# <span id="page-28-1"></span>AngularJS Controllers

برنامه های AngularJS توسط کنترلگرها مدیریت می شوند.

دستور controller-ng در حقیقت کنترلگر برنامه ی مورد نظر را تعریف می کند.

یک کنترلر، درواقع یک شی جاوااسکریپت است که به واسطه ی یک سازنده ی شی (object constructor) ساخته شده است.

<div ng-app="myApp" ng-controller="myCtrl">

```
 First Name: <input type="text" ng-model="firstName"><br>
  Last Name: <input type="text" ng-model="lastName"><br>
 <br/> Full Name: {{firstName + " " + lastName}}
\langlediv> <script>
  var app = angular.module('myApp', []);
```

```
 app.controller('myCtrl', function ($scope) {
      $scope.firstName = "John";
      $scope.lastName = "Doe";
    });
</script>
```
### <span id="page-29-0"></span>تشریح برنامه ی فوق

برنامه ی مورد نظر به وسیله ی دستور یا directive" myApp="app-ng اعالن شده است. این برنامه داخل عنصر <div> کار می کند.

خصیصه ی "myCtrl="controller-ng یک directive( دستور( AngularJS می باشد و یک کنترلگر را مشخص می کند.

تابع myCtrl یک تابع جاوا اسکریپت است.

AngularJS به وسیله ی شی scope\$ کنترلگر مورد نظر را فرامی خواند.

scope\$ در AngularJS، همان شی برنامه ی مورد نظر می باشد که حاوی متغیرها و توابع برنامه می باشد.

کنترلگر مورد نظر، دو خاصیت (متغیر) را داخل شی scope ایجاد می کند(متغیرهای firstName و .)lastName

دستور ng-model فیلدهای دریافت کننده ی ورودی را به خاصیت های کنترل مورد نظر مقید/bind می کند)firstName و lastName).

### <span id="page-29-1"></span>متدهای کنترلگر

نمونه ی باال یک شی کنترلگر را به همراه دو خاصیت نمایش می دهد: firstName و lastName.

یک کنترلگر همچنین می تواند دارای توابع یا متدهایی باشد(متغیرهایی به عنوان تابع):

<!DOCTYPE html> <html> <head> <title></title> <script src="Angular.js"></script>

```
</head>
<body>
  <div ng-app="myApp" ng-controller="personCtrl">
    First Name: <input type="text" ng-model="firstName"><br>
    Last Name: <input type="text" ng-model="lastName"><br>
   <br/> Full Name: {{fullName()}}
 \langlediv> <script>
    var app = angular.module('myApp', []);
    app.controller('personCtrl', function ($scope) {
      $scope.firstName = "John";
      $scope.lastName = "Doe";
      $scope.fullName = function () {
        return $scope.firstName + " " + $scope.lastName;
      }
    });
  </script>
</body>
</html>
```
### <span id="page-30-0"></span>تعریف کنترلگرها در فایل های خارجی

در برنامه های بزرگ، اغلب کنترلگرها را درون فایل های خارجی ذخیره می کنند.

کافی است کد بین دو تگ باز و بسته ی <script> را درون فایل خارجی به نام personController.js جای

گذاری کنید:

```
angular.module('myApp', []).controller('personCtrl', function ($scope) {
   $scope.firstName = "John",
   $scope.lastName = "Doe",
   $scope.fullName = function () {
    return $scope.firstName + " " + $scope.lastName;
  }
});
```

```
<!DOCTYPE html>
<html>
<head>
 <title></title>
  <script src="Angular.js"></script>
</head>
<body>
  <div ng-app="myApp" ng-controller="personCtrl">
    First Name: <input type="text" ng-model="firstName"><br>
   Last Name: <input type="text" ng-model="lastName"> <br>
```

```
<br/> Full Name: {{firstName + " " + lastName}}
  </div>
  <script src="personController.js"></script>
</body>
</html>
```
<span id="page-31-0"></span>مثال دیگر

برای مثال بعدی یک فایل کنترلگر جدید ایجاد می کنیم:

```
 angular.module('myApp', []).controller('namesCtrl', function ($scope) {
    $scope.names = [
      { name: 'Jani', country: 'Norway' },
      { name: 'Hege', country: 'Sweden' },
       { name: 'Kai', country: 'Denmark' }
    ];
});
```
فایل مورد نظر را به این نام ذخیره کنید: js.namesController:

حال فایل کنترلگر را داخل یک برنامه بکار ببرید:

```
<!DOCTYPE html>
<html><head>
 <title></title>
  <script src="Angular.js"></script>
</head>
<body>
  <div ng-app="myApp" ng-controller="namesCtrl">
   <sub>u</sub></sub>
      <li ng-repeat="x in names">
       \{ { x.name + ', ' + x.country } \}\leq</ul> </div>
  <script src="namesController.js"></script>
</body>
</html>
```
<span id="page-31-1"></span>محدوده )Scope )در AngularJS

Scope را می توان به چند طریق تعریف کرد:

به قسمتی که HTML( view )و JavaScript( Controller )را بهم پیوند می دهد ، Scope می گویند.

به یک object با ویژگی ها و متدهای قابل دسترس نیز Scope می گویند. Scope هم برای view و هم برای Controller قابل دسترس می باشد.

<span id="page-32-0"></span>چگونه از Scope استفاده کنیم؟

زمانی که شما یک Controller در AngularJS ایجاد می کنید، یک Sscope object\$ به عنوان argument ایجاد می شود. در مثال زیر، ویژگی های ساخته شده در Controller، می توانند به view ارجاع داده شوند.

```
 <div ng-app="myApp" ng-controller="myCtrl">
 \langle h1\rangle{{carname}}\langle h1\rangle </div>
 <script>
  var app = angular.module('myApp', []);
   app.controller('myCtrl', function ($scope) {
     $scope.carname = "Volvo";
  });
 </script>
```
 $p$ -The property "carname" was made in the controller, and can be referred to in the view by using the {{ $}$ }} brackets.</p>

هرگاه به scope\$ در Controller ویژگی هایی اضافه کنیم، view(HTML )می تواند به این ویژگی ها دسترسی داشته باشد. شما نباید از پیشوند scope\$ در view استفاده کنید بلکه فقط باید به نام آن ویژگی ارجاع دهید، به عنوان مثال باید به صورت {{carname {{بنویسید.

# <span id="page-32-1"></span>درک کردن Scope

یک برنامه کاربردی AngularJS شامل بخش های زیر می باشد:

- View که شامل کدهای Html است.
- Model که view مربوط به آن دسترسی دارد.  $\boxed{\P}$
- Controller که با استفاده از توابع JavaScript، اطالعات را ایجاد کند، تغییر دهد، حذف کند و یا  $\overline{\mathbf{S}}$ کنترل کند.

Scope یک object با ویژگی ها و متدهایی است که هم برای view و Controller قابل دسترسی باشد. به عنوان مثال، هر گاه شما در view تغییراتی ایجاد کنید، model و Controller به روز رسانی می شوند.

```
 <div ng-app="myApp" ng-controller="myCtrl">
  <input ng-model="name">
  <h1>My name is {{name}}</h1>
 </div>
 <script>
  var app = angular.module('myApp', []);
  app.controller('myCtrl', function ($scope) {
    $scope.name = "John Doe";
```
});

</script>

 <p>When you change the name in the input field, the changes will affect the model, and it will also affect the name property in the controller. </p>

### <span id="page-33-0"></span>Scope خود را بشناسید

این نکته بسیار مهم است که شما بدانید از کدام Scope باید استفاده کنید. در دو مثال قبلی تنها یک Scope وجود داشت و شناختن Scope کار دشواری نبود اما برای برنامه های بزرگتر Section هایی از DOM HTML وجود دارد که برای هر Scope یکتای خود قابل دسترسی می باشد.

به عنوان مثال، هرگاه از دایرکتیو repeat-ng استفاده می کنیم، هر تکرار به همان object تکرار شده دسترسی دارد.

```
 <div ng-app="myApp" ng-controller="myCtrl">
  <sub>u</sub></sub>
    \langleli ng-repeat="x in names">{{x}}\langleli>
  </ul>\langlediv> <script>
  var app = angular.module('myApp', []);
  app.controller('myCtrl', function ($scope) {
     $scope.names = ["Emil", "Tobias", "Linus"];
  });
```
</script>

 $p$ -The variable "x" has a different value for each repetition, proving that each repetition has its own scope. $p$ 

<span id="page-33-1"></span>هر المان به همان objectتکرارشونده دسترسی دارد. در این مورد یک رشته با x نشان داده شده است.

#### <span id="page-33-2"></span>Scope ریشه

هر برنامه ی کاربردی، یک rootScope\$ دارد که Scope ساخته شده در المان Html آن دارای دایرکتیو app-ng می باشد. rootScope در کل برنامه قابل دسترسی است و اگر یک متغیر دارای نام های مشابه در Scope Current و rootScope باشد، برنامه یکی از آنها را استفاده می کند.

به عنوان مثال، یک متغیر به نام color هم در Scope Controller و هم در rootScope وجود دارد.

```
<body ng-app="myApp">
   <p>The rootScope's favorite color:</p>
  \langle h1\rangle{{color}}\langle h1\rangle <div ng-controller="myCtrl">
    p-The scope of the controller's favorite color:\langle p \rangle <h1>{{color}}</h1>
  \langlediv> <p>The rootScope's favorite color is still:</p>
```

```
 <h1>{{color}}</h1>
   <script>
    var app = angular.module('myApp', []);
    app.run(function ($rootScope) {
      $rootScope.color = 'blue';
    });
    app.controller('myCtrl', function ($scope) {
      $scope.color = "red";
    });
  </script>
  p>Notice that controller's color variable does not overwrite the rootScope's color value.\langle p \rangle</body>
```
# <span id="page-34-0"></span>فیلترها در AngularJS

فیلترها را می توان با یک کاراکتر " | " به عبارات )expression )و directive) دستورات ) اضافه کرد.

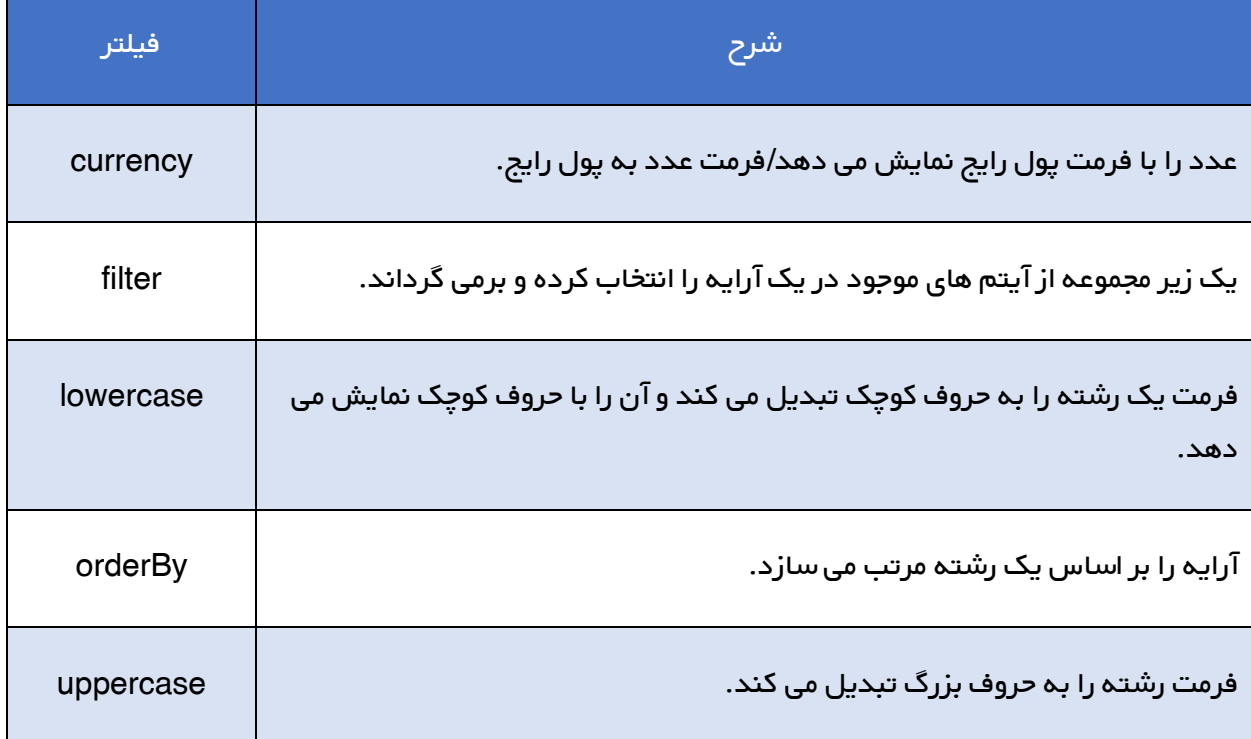

با بهره گیری از فیلترهای AngularJS می توان داده ها را تبدیل کرد:

### <span id="page-35-0"></span>افزودن فیلتر به عبارت ها

همان طور که باال نیز گفته شد، یک فیلتر را می توان به وسیله ی کاراکتر " | " به عبارت مد نظر اضافه کرد. در

دو مثال بعدی از همان کنترلگر person درس پیشین استفاده می کنیم.

فیلتر uppercase رشته ها را با حروف بزرگ نمایش می دهد:

<!DOCTYPE html> <html> <head> <title></title> <script src="Angular.js"></script> </head> <body> <div ng-app="myApp" ng-controller="personCtrl"> <p>The name is {{ lastName | uppercase }}</p> </div> <script src="personController.js"></script> </body> </html> فیلتر lowercase رشته ها را با حروف کوچک تبدیل کرده و نمایش می دهد: <!DOCTYPE html>  $<$ htm $\triangleright$ <head> <title></title>

<script src="Angular.js"></script> </head> <body> <div ng-app="myApp" ng-controller="personCtrl"> <p>The name is {{ lastName | lowercase }}</p>  $<$ /div $>$  <script src="personController.js"></script> </body> </html>

### <span id="page-35-1"></span>فیلتر currency

فرمت یک عدد را به فرمت پول رایج تبدیل کرده یا به عبارتی یک عدد را به صورت (در قالب) پول رایج نمایش

می دهد:

<!DOCTYPE html> <html> <head> <title></title> <script src="Angular.js"></script>
```
</head>
<body>
  <div ng-app="myApp" ng-controller="costCtrl">
    Quantity: <input type="number" ng-model="quantity">
    Price: <input type="number" ng-model="price">
   -p>Total = {{ (quantity * price) | currency }} \langle p>
  </div>
  <script>
    var app = angular.module('myApp', []);
    app.controller('costCtrl', function ($scope) {
     $scope.quantity = 1;$scope-price = 9.99; });
  </script>
</body>
</html>
```
## افزودن فیلتر به Directive ها

فیلتر را می توان با استفاده از کاراکتر " | " به directive مورد نظر ضمیمه کرد.

orderBy یک آرایه را به وسیله ی یک عبارت )expression )مرتب می سازد:

```
<!DOCTYPE html>
<html><head>
 <title></title>
  <script src="Angular.js"></script>
</head>
<body>
  <div ng-app="myApp" ng-controller="namesCtrl">
    <p>Looping with objects:</p>
   <sub>u</sub></sub>
      <li ng-repeat="x in names | orderBy:'country'">
       \{\{ x.name + ', ' + x.country \} \}\le/li></ul> </div>
  <script src="namesController.js"></script>
</body>
</html>
```
### فیلتر کردن ورودی

یک filter که برای فیلتر کردن و انتخاب ورودی های خاص در نظر گرفته شده است، به واسطه ی یک کاراکتر

" | " به directive پیوست شده و به دنبال آن فیلتر مورد نظر، کاراکتر دو نقطه " : " و نام مدل تایپ می

شوند.

```
Filter یک تعداد مشخص یا زیرمجموعه ای از آیتم های آرایه را انتخاب کرده و برمی گرداند:
```

```
<!DOCTYPE html>
<html>
<head>
  <title></title>
   <script src="Angular.js"></script>
</head>
<body>
   <div ng-app="myApp" ng-controller="namesCtrl">
    <p>Filtering input:</p>
     <p><input type="text" ng-model="test"></p>
    <sub>u</sub></sub>
       <li ng-repeat="x in names | filter:test | orderBy:'country'">
       \{\{\ (x.name \ l upper case) + \n, ' + x.country \} \}\leq</\cup\langlediv> <script src="namesController.js"></script>
</body>
</html>
```
## سرویس های AngularJS

شما در AngularJS می توانید سرویس شخصی برای خودتان بسازید و یا از سرویس های پیش ساخته زیادی که در اختیار دارید، استفاده کنید.

#### سرویس چیست؟

در AngularJS، سرویس یک تابع و یا object است که برای برنامه کاربردی AngularJS قابل دسترس و یا محدود شده باشد. AngularJS حدود 11 سرویس پیش ساخته شده دارد که یکی از آنها، سرویس location\$ می باشد. سرویس location\$ دارای متدهایی است که اطالعات موقعیت مکانی را به صفحه وب )page Web )ارسال می کند. در مثال زیر از location\$ به عنوان یک Controller استفاده شده است:

```
 <div ng-app="myApp" ng-controller="myCtrl">
   <p>The url of this page is:</p>
   <h3>{{myUrl}}</h3>
 </div>
p-This example uses the built-in $location service to get the absolute url of the page.\langle p \rangle <script>
  var app = angular.module('myApp', []);
   app.controller('myCtrl', function ($scope, $location) {
```

```
 $scope.myUrl = $location.absUrl();
  });
 </script>
```
به خاطر داشته باشید که سرویس location\$ به عنوان یک argument در Controller تعریف می شود. به منظور استفاده از سرویس در Controller باید آن را به صورت وابسته تعریف کرد.

#### چرا از سرویس ها استفاده می کنیم؟

سرویس location\$ را در نظر بگیرید. به نظر می رسد که به جای آن می توان از objectهایی که در DOM هستند مانند location.window استفاده کرد – البته می توان این کار را انجام داد – اما در برنامه AngularJS، شما محدودیت هایی خواهید داشت. AngularJS دائما برنامه شما را نظارت می کند و برای مدیریت تغییرات و ویژگی های رخدادها، ترجیح می دهد شما از Slocation\$ به جای window.location استفاده کنید.

## سرویس http\$

سرویس http\$ یکی از سرویس های پرکاربرد در برنامه های AngularJS می باشد.این سرویس یک درخواست به سرور ارسال می کند و به شما اجازه می دهد پاسخ برگشتی را مدیریت کنید.در مثال بسیار ساده زیر از سرویس http\$ برای ارسال درخواست به سرور استفاده شده است.

```
 <div ng-app="myApp" ng-controller="myCtrl">
    <p>Today's welcome message is:</p>
    <h1>{{myWelcome}}</h1>
  </div>
   <p>The $http service requests a page on the server, and the response is set as the value of the "myWelcome" 
variable.</p>
   <script>
    var app = angular.module('myApp', []);
    app.controller('myCtrl', function ($scope, $http) {
      $http.get("welcome.htm").then(function (response) {
        $scope.myWelcome = response.data;
      });
    });
```
#### سرویس timeout\$

سرویس timeout\$ نمونه Angular تابع window.setTimeout می باشد. در مثال زیر بعد از دو ثانیه، یک پیغام جدید به نمایش در خواهد آمد.

 <div ng-app="myApp" ng-controller="myCtrl">  $p$ -This header will change after two seconds: $\langle p \rangle$ <h1>{{myHeader}}</h1>

</script>

### </div>  $p$ The \$timeout service runs a function after a sepecified number of milliseconds. $\langle p \rangle$  <script> var app = angular.module('myApp', []); app.controller('myCtrl', function (\$scope, \$timeout) { \$scope.myHeader = "Hello World!"; \$timeout(function () { \$scope.myHeader = "How are you today?"; }, 2000); }); </script>

### سرویس interval\$

سرویس interval\$ نمونه Angular تابع window.setInterval می باشد. در مثال زیر در هر ثانیه، زمان را نمایش خواهد داد.

```
 <div ng-app="myApp" ng-controller="myCtrl">
  <p>The time is:</p>
  <h1>{{theTime}}</h1>
\langlediv> <p>The $interval service runs a function every specified millisecond.</p>
 <script>
 var app = angular.module('myApp', []);
  app.controller('myCtrl', function ($scope, $interval) {
    $scope.theTime = new Date().toLocaleTimeString();
    $interval(function () {
      $scope.theTime = new Date().toLocaleTimeString();
    }, 1000);
  });
 </script>
```
#### ساختن سرویس شخصی

برای ساختن یک سرویس شخصی، سرویس خود را به ماژول متصل کنید. در مثال زیر یک سرویس به نام hexafy می سازیم:

```
app.service('hexafy', function () {
     this.myFunc = function (x) {
        return x.toString(16);
      }
    });
```
زمانی که یک فیلتر تعریف می کنید، برای استفاده از سرویس شخصی ساخته شده ی خود، آن را به صورت وابسته اضافه کنید. در مثال زیر، برای تبدیل عدد صحیح به عدد هگزا دسیمال، از سرویس hexafy که قبال ساختیم استفاده کرده ایم.

```
 <div ng-app="myApp" ng-controller="myCtrl">
 p-The hexadecimal value of 255 is:\langle p \rangle <h1>{{hex}}</h1>
\langlediv>p > A custom service whith a method that converts a given number into a hexadecimal number.p > A <script>
  var app = angular.module('myApp', []);
  app.service('hexafy', function () {
   this.myFunc = function(x) {
      return x.toString(16);
    }
  });
  app.controller('myCtrl', function ($scope, hexafy) {
    $scope.hex = hexafy.myFunc(255);
  });
 </script>
```
استفاده کردن از یک سرویس دلخواه داخل یک فیلتر

زمانی که شما یک سرویس را طراحی می کنید و آن را به برنامه خود متصل می کنید، می توانید از آن در هر controller، directive، filter و یا حتی داخل سرویس های دیگر استفاده کنید. برای استفاده از سرویس داخل یک فیلتر، بعد از تعریف کردن فیلتر، سرویس را به صورت وابسته به آن اضافه کنید. در مثال زیر از سرویس hexafy داخل فیلتر myFormat استفاده شده است.

```
 <div ng-app="myApp">
  Convert the number 255, using a custom made service inside a custom made filter:
  <h1>{{255 | myFormat}}</h1>
 </div>
 <script>
  var app = angular.module('myApp', []);
  app.service('hexafy', function () {
   this.myFunc = function (x) {
      return x.toString(16);
    }
  });
  app.filter('myFormat', ['hexafy', function (hexafy) {
    return function (x) {
       return hexafy.myFunc(x);
    };
  }]);
 </script>
```
شما می توانید از فیلتر در هنگام نمایش دادن مقادیر از یک object و یا یک آرایه استفاده کنید.

```
 <div ng-app="myApp" ng-controller="myCtrl">
 -pUse a filter when displayin the array [255, 251, 200]:\langle p \rangle <ul>
    <li ng-repeat="x in counts">{{x | myFormat}}</li>
```

```
</ul>pThis filter uses a service that converts numbers into hexadecimal values.\langle p \rangle </div>
 <script>
  var app = angular.module('myApp', []);
   app.service('hexafy', function () {
   this.myFunc = function (x) {
       return x.toString(16);
    }
  });
   app.filter('myFormat', ['hexafy', function (hexafy) {
    return function (x) {
       return hexafy.myFunc(x);
    };
  }]);
  app.controller('myCtrl', function ($scope) {
    $scope.counts = [255, 251, 200];
  });
 </script>
```
# AngularJS و سرویس http\$

http\$ یک سرویس AngularJS است که جهت خواندن داده ها از سرورهای راه دور )server remote )بکار

می رود.

### فراهم کردن دادن داده ها

داده ی زیر می تواند به وسیله ی یک سرویس دهنده ی وب (web server ) ارائه شود:

```
{
   "records": [
    {
      "Name" : "Alfreds Futterkiste",
      "City" : "Berlin",
      "Country" : "Germany"
    },
    {
      "Name" : "Berglunds snabbköp",
      "City" : "Luleå",
      "Country" : "Sweden"
    },
    {
      "Name" : "Centro comercial Moctezuma",
     "City" "México D.F."
```

```
 "Country" : "Mexico"
 },
 {
   "Name" : "Ernst Handel",
   "City" : "Graz",
   "Country" : "Austria"
 },
 {
   "Name" : "FISSA Fabrica Inter. Salchichas S.A.",
   "City" : "Madrid",
   "Country" : "Spain"
 },
 {
   "Name" : "Galería del gastrónomo",
   "City" : "Barcelona",
   "Country" : "Spain"
 },
 {
   "Name" : "Island Trading",
   "City" : "Cowes",
   "Country" : "UK"
 },
 {
   "Name" : "Königlich Essen",
   "City" : "Brandenburg",
   "Country" : "Germany"
 },
 {
   "Name" : "Laughing Bacchus Wine Cellars",
   "City" : "Vancouver",
   "Country" : "Canada"
 },
 {
   "Name" : "Magazzini Alimentari Riuniti",
   "City" : "Bergamo",
   "Country" : "Italy"
 },
 {
   "Name" : "North/South",
   "City" : "London",
   "Country" : "UK"
 },
 {
   "Name" : "Paris spécialités",
   "City" : "Paris",
   "Country" : "France"
 },
 {
   "Name" : "Rattlesnake Canyon Grocery",
   "City" : "Albuquerque",
```

```
 "Country" : "USA"
    },
    {
      "Name" : "Simons bistro",
      "City" : "København",
      "Country" : "Denmark"
    },
    {
      "Name" : "The Big Cheese",
      "City" : "Portland",
      "Country" : "USA"
    },
    {
      "Name" : "Vaffeljernet",
      "City" : "Århus",
      "Country" : "Denmark"
    },
    {
      "Name" : "Wolski Zajazd",
      "City" : "Warszawa",
      "Country" : "Poland"
   }
  ]
}
```
# AngularJS \$http

```
یک سرویس اصلی است که برای خواندن اطالعات از سرویس دهنده های وب کاربرد دارد.
```
(url(get.http\$ یک تابع است که برای خواندن داده های سرویس دهنده مورد استفاده قرار می گیرد.

```
<!DOCTYPE html>
<html>
<head>
  <title></title>
   <script src="Angular.js"></script>
</head>
<body>
   <div ng-app="myApp" ng-controller="customersCtrl">
   <sub>u</sub></sub>
      <li ng-repeat="x in names">
       \{ {x.name + ', ' + x ً\leq</ul> </div>
   <script>
    var app = angular.module('myApp', []);
     app.controller('customersCtrl', function ($scope, $http) {
      $http.get("customers.htm")
```
.then(function (response) { \$scope.names = response.data.records; }); }); </script> </body> </html>

شرح برنامه:

دستور app-ng، همان طور که در فواصل پیشین شرح داده شد برنامه ی AngularJS را تعریف کرده و به عبارتی عنصر آغازین را مشخص می کند. برنامه ی حاضر درون یک تگ $\operatorname{\mathsf{div}}$ > اجرا می شود.

ng-controller را می توان شی کنترلگر (controller object) نامید.

تابع <mark>customersCtrl یک سازنده ی شی (object constructor</mark> ) متعارف جاوا اسکریپت است.

AngularJS با استفاده از اشیا scope\$ و http،\$ تابع customersCtrl را فرامی خواند.

scope\$ در واقع شی application است )همان مالک و متغیرها و توابع برنامه(.

سرویس http\$ یک شی XMLHttpRequest است که توسط آن داده های خارجی را درخواست می کنید.

.خواند http://www.Tahlildadeh.com آرا از آدرس http://www.Tahlildadeh.com می خواند.

در صورت موفقیت، کنترلگر مورد نظر یک خاصیت )names )را در شی scope با داده های JSON از سرویس دهنده، ایجاد می کند.

# جداول در AngularJS

دستور repeat-ng بهترین گزینه برای نمایش دادن جدول ها می باشد.

#### نمایش دادن داده ها در جدول

نمایش دادن جدول ها توسط AngularJS امر بسیار ساده ای می باشد:

```
<html>
<head>
 <title></title>
  <script src="Angular.js"></script>
</head>
<body>
  <div ng-app="myApp" ng-controller="customersCtrl">
    <table>
      <tr ng-repeat="x in names">
       <td>{{x.Name}}</td>
        <td>{{ x.Country }}</td>
     \langletr> </table>
 \langlediv> <script>
    var app = angular.module('myApp', []);
    app.controller('customersCtrl', function ($scope, $http) {
      $http.get("customers.html")
      .then(function (response) { $scope.names = response.data.records; });
    });
  </script>
</body>
</html>
```
#### نمایش دادن اطالعات به وسیله ی استایل css

به منظور بهتر کردن ظاهر آن می توان مقداری css به صفحه اضافه کرد:

```
<!DOCTYPE html>
<html>
<head>
  <title></title>
   <script src="Angular.js"></script>
   <style>
    table, th, td {
      border: 1px solid grey;
      border-collapse: collapse;
      padding: 5px;
    }
       table tr:nth-child(odd) {
        background-color: #f1f1f1;
      }
      table tr:nth-child(even) {
        background-color: #ffffff;
      }
  </style>
</head>
<body>
```

```
 <div ng-app="myApp" ng-controller="customersCtrl">
    <table>
      <tr ng-repeat="x in names">
       <td>{{x.Name}}</td>
       <td>{{ x.Country }}</td>
     \lt/tr> </table>
 \langlediv\rangle <script>
    var app = angular.module('myApp', []);
    app.controller('customersCtrl', function ($scope, $http) {
      $http.get("customers.html")
     .then(function (response) { $scope.names = response.data.records; });
    });
  </script>
</body>
</html>
                              به منظور مرتب سازی جدول مورد نظر، الزم است یک فیلتر orderBy اضافه کنید:
```

```
<!DOCTYPE html>
<html>
<head>
  <title></title>
   <script src="Angular.js"></script>
   <style>
     table, th, td {
       border: 1px solid grey;
       border-collapse: collapse;
       padding: 5px;
    }
       table tr:nth-child(odd) {
         background-color: #f1f1f1;
       }
       table tr:nth-child(even) {
         background-color: #ffffff;
       }
   </style>
</head>
<body>
   <div ng-app="myApp" ng-controller="customersCtrl">
     <table>
       <tr ng-repeat="x in names | orderBy : 'Country'">
        \langle \text{td} \rangle{ x.Name } \langle \text{td} \rangle <td>{{ x.Country }}</td>
      \langle t \rangle </table>
   </div>
   <script>
```

```
 var app = angular.module('myApp', []);
    app.controller('customersCtrl', function ($scope, $http) {
      $http.get("customers.html")
     .then(function (response) { $scope.names = response.data.records; });
    });
  </script>
</body>
</html>
```
نمایش دادن به وسیله ی فیلتر uppercase

جهت نمایش دادن با حروف بزرگ، کافی است فیلتر uppercase را اضافه کنید:

```
<!DOCTYPE html>
<html>
<head>
 <title></title>
 <script src="Angular.js"></script>
  <style>
    table, th, td {
      border: 1px solid grey;
      border-collapse: collapse;
      padding: 5px;
    }
      table tr:nth-child(odd) {
        background-color: #f1f1f1;
      }
      table tr:nth-child(even) {
        background-color: #ffffff;
      }
  </style>
</head>
<body>
  <div ng-app="myApp" ng-controller="customersCtrl">
    <table>
      <tr ng-repeat="x in names">
       <td>{\{ x.Name \}}</td>
       <td>{{ x.Country | uppercase }}</td>
     \langle t \rangle </table>
  </div>
   <script>
    var app = angular.module('myApp', []);
    app.controller('customersCtrl', function ($scope, $http) {
      $http.get("customers.html")
     .then(function (response) { $scope.names = response.data.records; });
    });
  </script>
```
</body> </html>

## نشان دادن اندیس جدول(\$index)

به منظور نمایش دادن اندیس جدول، لازم است یک تگ <td همراه با <mark>index ا</mark>ضافه نمایید:

```
<!DOCTYPE html>
<html>
<head>
 <title></title>
 <script src="Angular.js"></script>
  <style>
    table, th, td {
      border: 1px solid grey;
      border-collapse: collapse;
      padding: 5px;
    }
      table tr:nth-child(odd) {
        background-color: #f1f1f1;
      }
      table tr:nth-child(even) {
        background-color: #ffffff;
      }
  </style>
</head>
<body>
  <div ng-app="myApp" ng-controller="customersCtrl">
    <table>
      <tr ng-repeat="x in names">
       <td>{{ $index + 1 }}</td>
       <td>{{ x.Name }}</td>
       <td>{{ x.Country }}</td>\lt/tr> </table>
  </div>
  <script>
    var app = angular.module('myApp', []);
    app.controller('customersCtrl', function ($scope, $http) {
      $http.get("http://www.w3schools.com/angular/customers.php")
     .then(function (response) { $scope.names = response.data.records; });
    });
  </script>
</body>
</html>
```
### استفاده از even\$ و odd\$

```
<!DOCTYPE html>
<html>
<head>
 <title></title>
  <script src="Angular.js"></script>
  <style>
    table, td {
      border: 1px solid grey;
      border-collapse: collapse;
      padding: 5px;
    }
  </style>
</head>
<body>
  <div ng-app="myApp" ng-controller="customersCtrl">
    <table>
      <tr ng-repeat="x in names">
        <td ng-if="$odd" style="background-color:#f1f1f1">
          {{ x.Name }}
       </td>
       <td ng-if="$even">
          {{ x.Name }}
       </td>
        <td ng-if="$odd" style="background-color:#f1f1f1">
          {{ x.Country }}
        </td>
       <td ng-if="$even">
          {{ x.Country }}
       \lt/d\langletr> </table>
  </div>
  <script>
    var app = angular.module('myApp', []);
    app.controller('customersCtrl', function ($scope, $http) {
      $http.get("customers.html")
     .then(function (response) { $scope.names = response.data.records; });
    });
  </script>
</body>
</html>
```
Twitter Bootstrap و AngularJS

Bootstrap یک صفحه ی سبک دهی (style sheet ) پرطرفدار است. مقاله ی حاضر نحوه ی استفاده از angular به همراه bootstrap را به شما آموزش می دهد.

### **BootStrap**

برای اضافه کردن bootstrap به برنامه ی AngularJS، کد زیر را به بخش head از صفحه ی HTML خود،

ضمیمه کنید:

<link rel="stylesheet" href="http://maxcdn.bootstrapcdn.com/bootstrap/3.2.0/css/bootstrap.min.css">

در زیر یک مثال HTML کامل وجود دارد که در آن تمام دستورات AngularJS و BootStrap شرح داده شده

است:

### کد HTML

```
<div class="container">
    <h3>Users</h3>
    <table class="table table-striped">
     thead>lt <th>Edit</th>
          <th>First Name</th>
          <th>Last Name</th>
       \langle t \rangle </thead>
      <tbody>
        <tr ng-repeat="user in users">
         <td> <button class="btn" ng-click="editUser(user.id)">
              <span class="glyphicon glyphicon-pencil"></span> Edit
            </button>
         \lt/d <td>{{ user.fName }}</td>
         <td>{{ user.lName }}</td>
       \lt/tr> </tbody>
    </table>
   \leqhr> <button class="btn btn-success" ng-click="editUser('new')">
      <span class="glyphicon glyphicon-user"></span> Create New User
    </button>
   <hr> <form class="form-horizontal" ng-hide="hideform">
```
 <h3 ng-show="edit">Create New User:</h3> <h3 ng-hide="edit">Edit User:</h3> <div class="form-group"> <label class="col-sm-2 control-label">First Name:</label> <div class="col-sm-10"> <input type="text" ng-model="fName" ng-disabled="!edit" placeholder="First Name"> </div>  $\langle$ div $\rangle$  <div class="form-group"> <label class="col-sm-2 control-label">Last Name:</label> <div class="col-sm-10"> <input type="text" ng-model="lName" ng-disabled="!edit" placeholder="Last Name"> </div>  $\langle$ div $\rangle$  <div class="form-group"> <label class="col-sm-2 control-label">Password:</label> <div class="col-sm-10"> <input type="password" ng-model="passw1" placeholder="Password"> </div>  $\langle$ div $\rangle$  <div class="form-group"> <label class="col-sm-2 control-label">Repeat:</label> <div class="col-sm-10"> <input type="password" ng-model="passw2" placeholder="Repeat Password">  $\langle$ div $\rangle$  $\langle$ div $\rangle$  $ch<sub>></sub>$  <button class="btn btn-success" ng-disabled="error || incomplete"> <span class="glyphicon glyphicon-save"></span> Save Changes </button> </form>

 $\langle$ div $\rangle$ 

## شرح دستورات بکار رفته در نمونه ی فوق

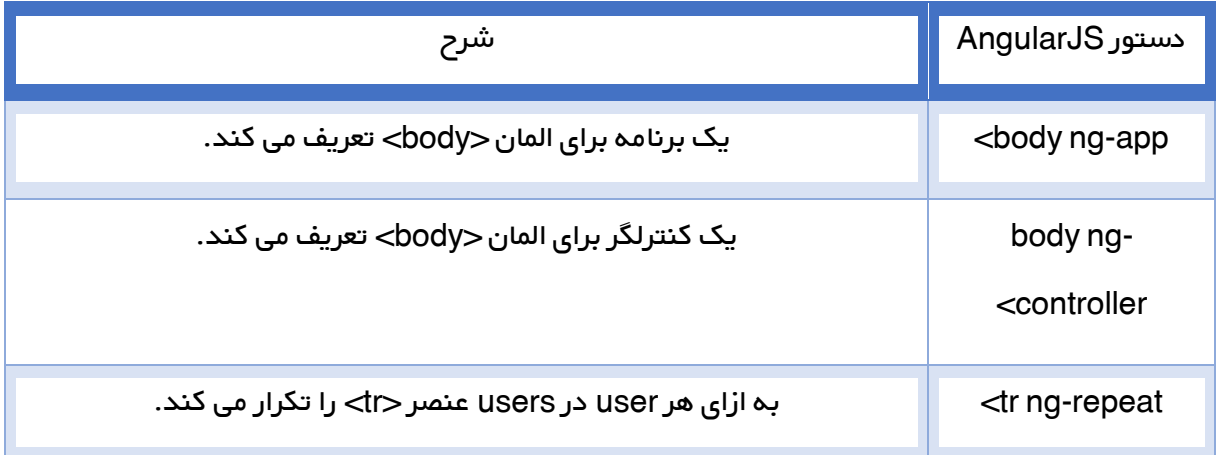

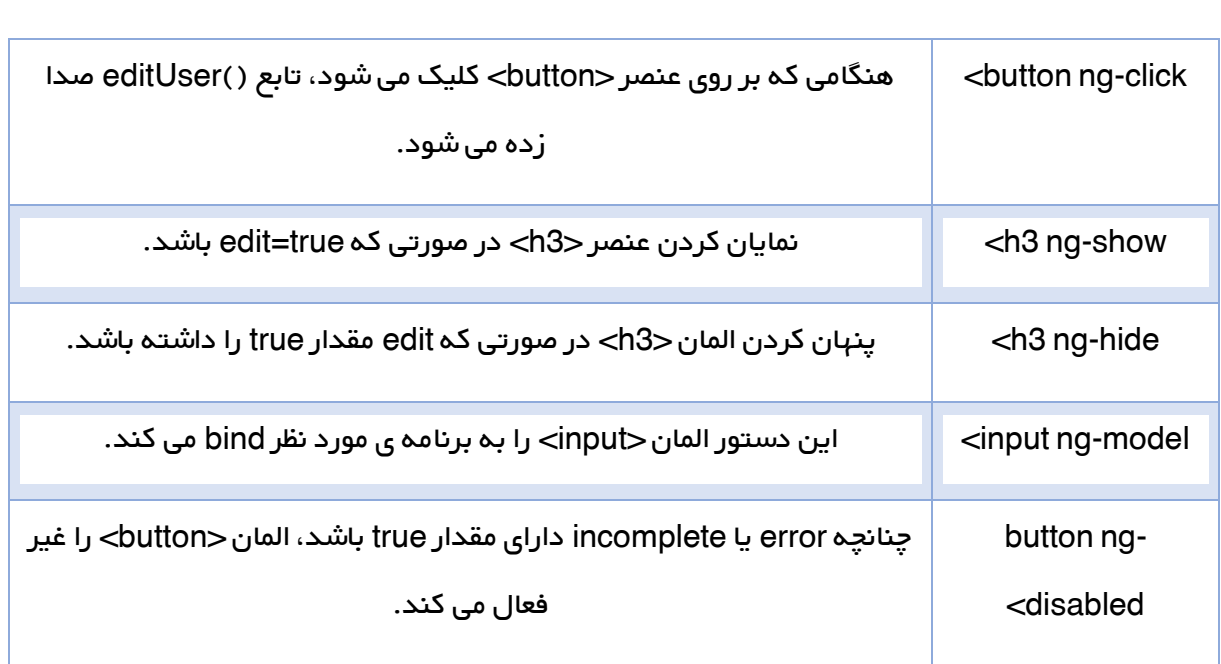

# تشریح کالس های bootsrap

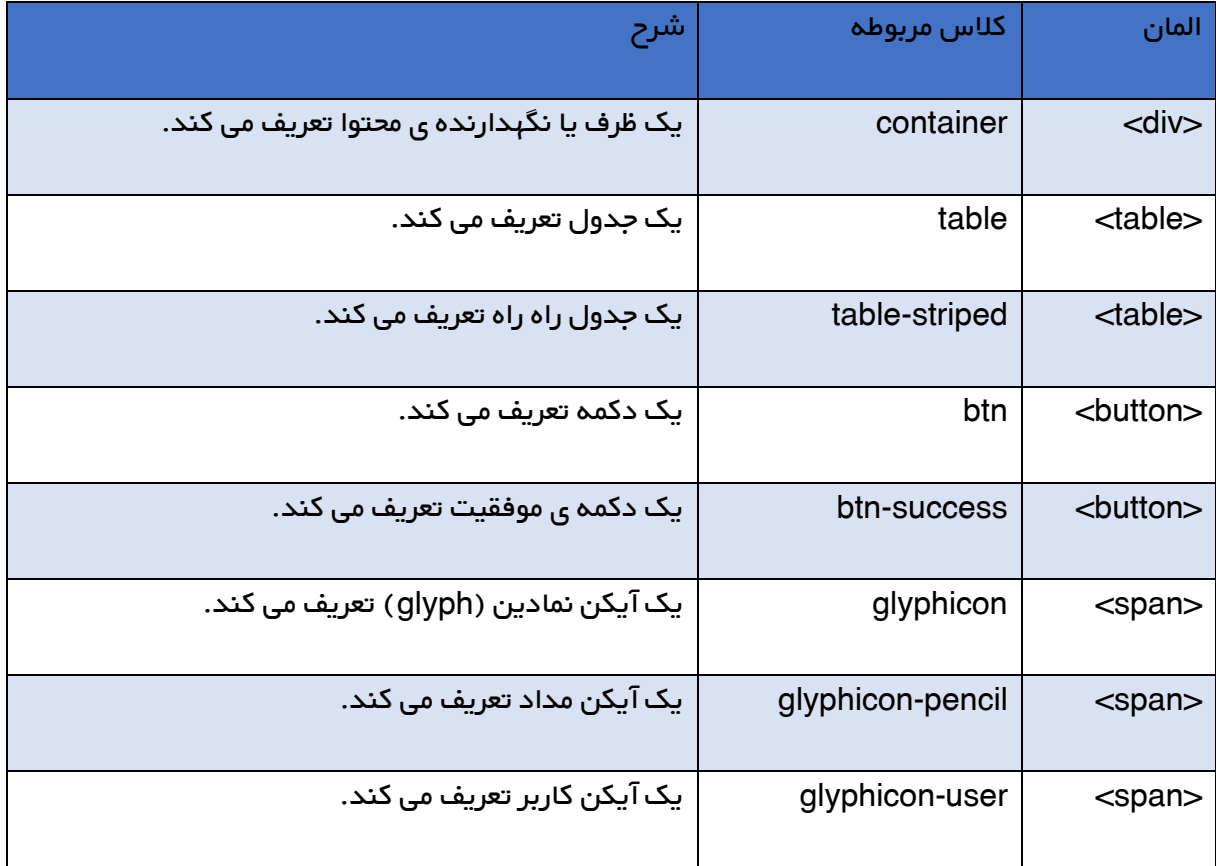

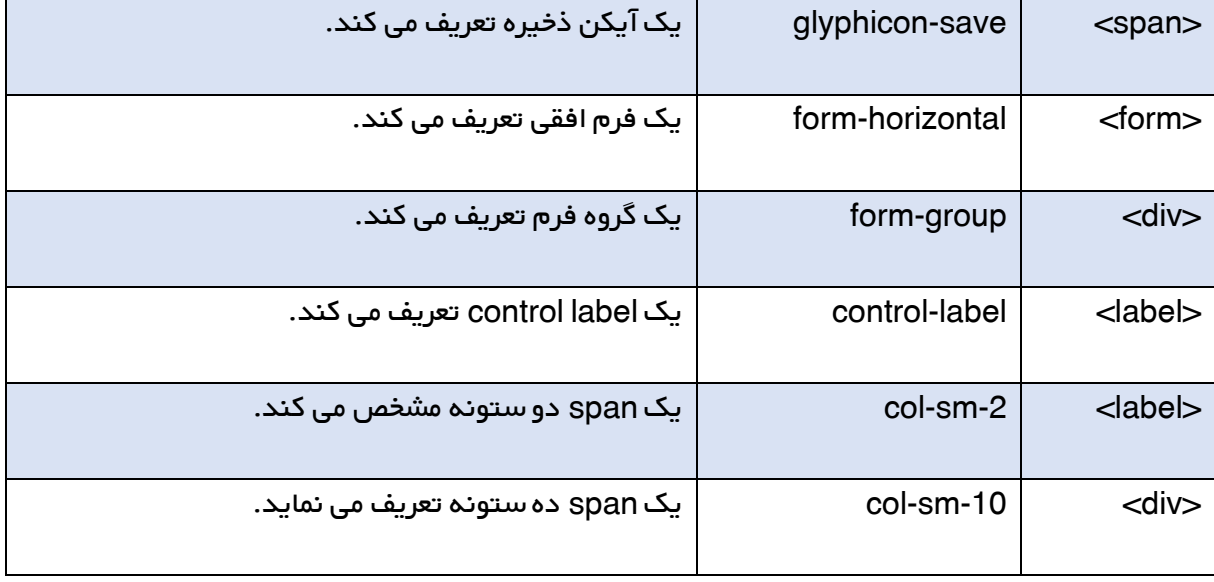

کد جاوا اسکریپت

## myUsers.js

```
angular.module('myApp', []).controller('userCtrl', function ($scope) {
   $scope.fName = '';
   $scope.lName = '';
   $scope.passw1 = '';
   $scope.passw2 = '';
   $scope.users = [
   { id: 1, fName: 'Hege', lName: "Pege" },
   { id: 2, fName: 'Kim', lName: "Pim" },
   { id: 3, fName: 'Sal', lName: "Smith" },
   { id: 4, fName: 'Jack', lName: "Jones" },
   { id: 5, fName: 'John', lName: "Doe" },
   { id: 6, fName: 'Peter', lName: "Pan" }
   ];
  $scope.edit = true;
   $scope.error = false;
   $scope.incomplete = false;
   $scope.editUser = function (id) {
   if (id == 'new') {
     $scope.edu = true; $scope.incomplete = true;
      $scope.fName = '';
      $scope.lName = '';
    } else {
     $scope.edu = false; $scope.fName = $scope.users[id - 1].fName;
```

```
 $scope.lName = $scope.users[id - 1].lName;
  }
 };
 $scope.$watch('passw1', function () { $scope.test(); });
 $scope.$watch('passw2', function () { $scope.test(); });
 $scope.$watch('fName', function () { $scope.test(); });
 $scope.$watch('lName', function () { $scope.test(); });
$scope.test = function() if ($scope.passw1 !== $scope.passw2) {
     $scope.error = true;
  } else {
     $scope.error = false;
   }
   $scope.incomplete = false;
   if ($scope.edit && (!$scope.fName.length ||
   !$scope.lName.length ||
   !$scope.passw1.length || !$scope.passw2.length)) {
    $scope.incomplete = true; }
 };
```

```
});
```
# شرح کد جاوا اسکریپت

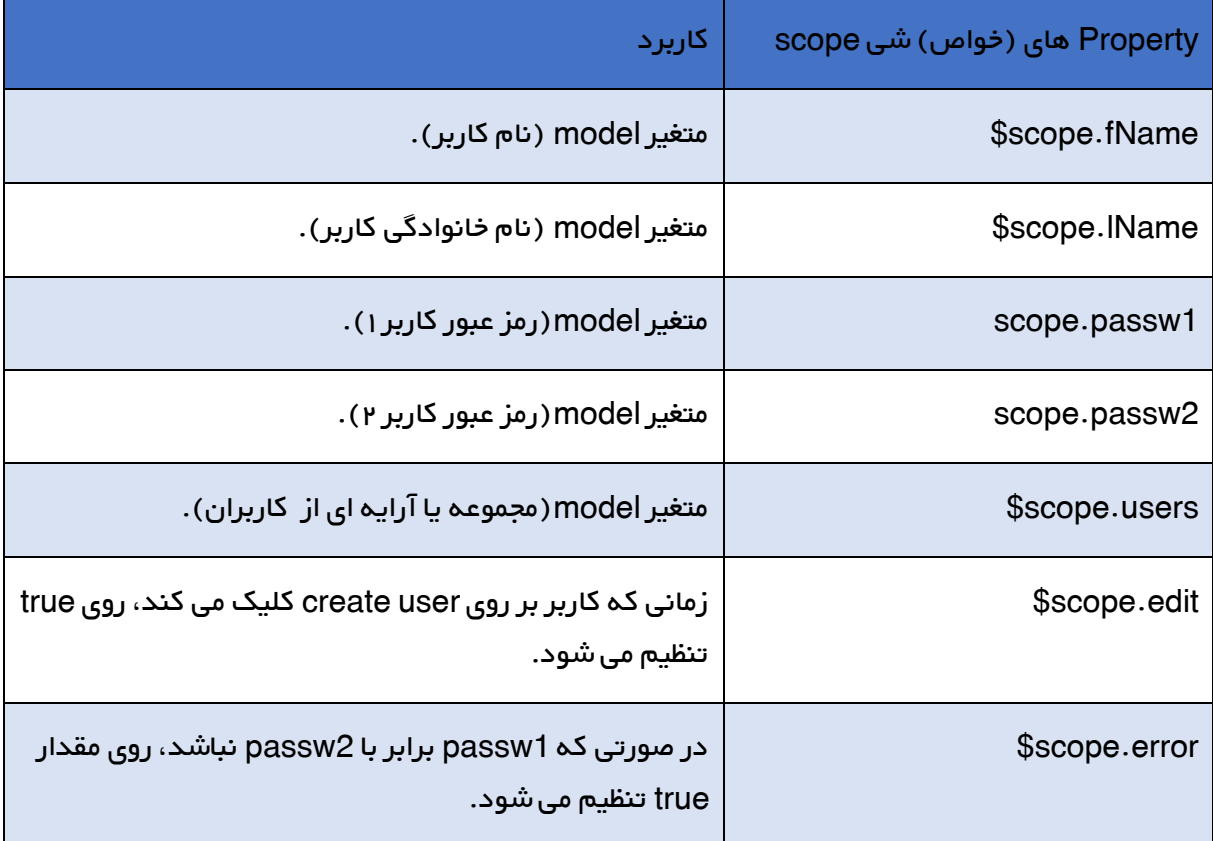

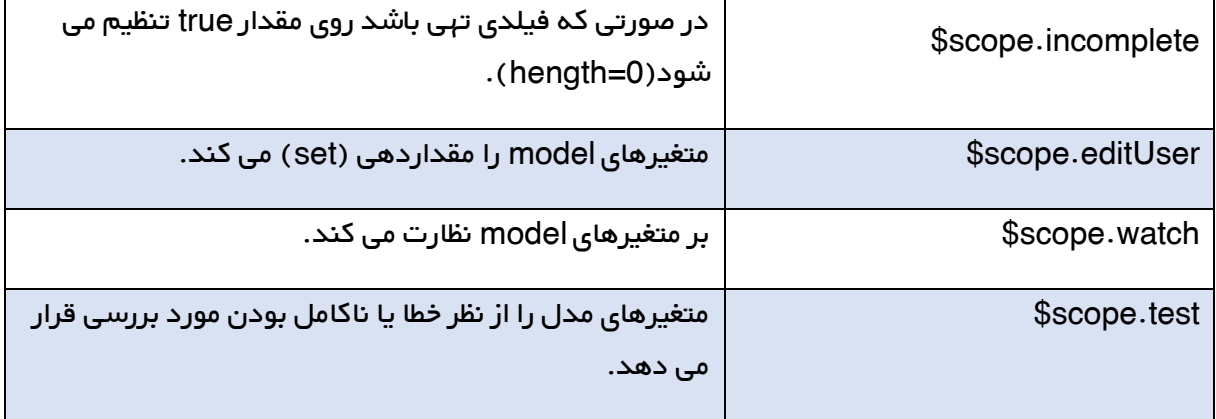

# AngularJS – واکشی و خواندن اطالعات از پایگاه داده SQL

کدهای آورده شده در مبحث قبلی را می توان از پایگاه داده نیز خواند.

واکشی اطالعات از یک سرویس دهنده ی PHP که پایگاه داده ی MySQL بر روی آن مستقر است:

```
<!DOCTYPE html>
<html>
<head>
  <title></title>
   <script src="Angular.js"></script>
   <style>
    table, th, td {
      border: 1px solid grey;
      border-collapse: collapse;
      padding: 5px;
    }
      table tr:nth-child(odd) {
        background-color: #f1f1f1;
      }
      table tr:nth-child(even) {
        background-color: #ffffff;
      }
   </style>
</head>
<body>
   <div ng-app="myApp" ng-controller="customersCtrl">
    <table>
      <tr ng-repeat="x in names">
       <td>{{x.Name}}</td>
        <td>{{ x.Country }}</td>
     \langle t \rangle </table>
```

```
 </div>
  <script>
    var app = angular.module('myApp', []);
    app.controller('customersCtrl', function ($scope, $http) {
      $http.get("customers.htm")
      .then(function (response) { $scope.names = response.data.records; });
    });
  </script>
</body>
</html>
                        واکشی اطالعات از یک سرویس دهنده ی NET.ASP که SQL بر روی آن مستقر است:
<!DOCTYPE html>
<html>
<head>
 <title></title>
  <script src="Angular.js"></script>
  <style>
    table, th, td {
      border: 1px solid grey;
      border-collapse: collapse;
      padding: 5px;
    }
      table tr:nth-child(odd) {
        background-color: #f1f1f1;
      }
      table tr:nth-child(even) {
        background-color: #ffffff;
      }
  </style>
</head>
<body>
  <div ng-app="myApp" ng-controller="customersCtrl">
    <table>
      <tr ng-repeat="x in names">
       <td>{{x.Name}}</td>
        <td>{{ x.Country }}</td>
     \langle t \rangle </table>
 \langlediv> <script>
    var app = angular.module('myApp', []);
    app.controller('customersCtrl', function ($scope, $http) {
      $http.get("customers.htm")
     .then(function (response) { $scope.names = response.data.records; });
    });
  </script>
</body>
</html>
```
#### نمونه هایی از کد سرور

قسمت زیر فهرستی از کدهای سرور را نمایش می دهد که از آنها جهت واکشی اطالعات SQL استفاده می شود:

استفاده از PHP و MySQL. برگرداندن JSON.

استفاده از PHP و Access MS. برگرداندن JSON.

.JSON بازیابی . MS Access و VB و ASP.NET از استفاده

.JSON بازگرداندن .SQL Lite و Razor و ASP.NET از استفاده

درخواست های HTTP از چندین سایت/site-cross

درخواست اطالعات از سرور متفاوت )جدا از سرور صفحه ی درخواست کننده(، درخواست HTTP به صورت سایت متقابل اطالق می گردد.

درخواست های Cross-site (درخواست <mark>http</mark> از چندین سایت) در وب رایج هستند. صفحات بسیاری وجود دارند که CSS ،تصاویر و نیز پردازه های (script) خود را از سرورهای دیگر می گیرند.

در مرورگرهای نوین درخواست های cross-site از پردازه ها (script)، به منظور رعایت مسائل امنیتی، به خود همان سایت محدود شده اند.

خط زیر به منظور فراهم آوردن امکان دسترسی cross-site به مثال های PHP اضافه شده است:

header("Access-Control-Allow-Origin: \*");

#### کد سرور PHP و MySQL

<?php header("Access-Control-Allow-Origin: \*"); header("Content-Type: application/json; charset=UTF-8"); \$conn = new mysqli("myServer", "myUser", "myPassword", "Northwind"); \$result = \$conn->query("SELECT CompanyName, City, Country FROM Customers");

```
$outp = "";while($rs = $result->fetch_array(MYSQLI_ASSOC)) {
  if ($outp := "") {$outp := ",";}
   $outp .= '{"Name":"' . $rs["CompanyName"] . '",';
  \text{South} := \text{``City''}: \text{``} \quad \text{``Srs['City'']} \qquad \text{``''''}; $outp .= '"Country":"'. $rs["Country"] . '"}';
}
$outp ='{"records":['.$outp.']}';
$conn->close();
echo($outp);
?>
```
### .1 کد سرور PHP و Access MS

```
<?php
header("Access-Control-Allow-Origin: *");
header("Content-Type: application/json; charset=ISO-8859-1");
$conn = new COM("ADODB.Connection");
$conn->open("PROVIDER=Microsoft.Jet.OLEDB.4.0;Data Source=Northwind.mdb");
$rs = $conn->execute("SELECT CompanyName, City, Country FROM Customers");
\text{South} = \text{""};while (!$rs->EOF) {
 if ($outp := "") {$outp := ",";}
  $outp .= '{"Name":"' . $rs["CompanyName"] . '",';
  \text{South} := \text{``City''}: \text{``} \quad \text{``Srs['City'']} \qquad \text{``''''};\text{South} := \text{``Country''}: \text{``Srs['Country'']} \quad . \text{'''}; $rs->MoveNext();
}
$outp ='{"records":['.$outp.']}';
$conn->close();
echo ($outp);
?>
```
## SQL Lite و VB Razor ،ASP.NET سرور کد .1

```
@{
Response.AppendHeader("Access-Control-Allow-Origin", "*")
Response.AppendHeader("Content-type", "application/json")
var db = Database.Open("Northwind");
var query = db.Query("SELECT CompanyName, City, Country FROM Customers");
var outp =""
var c = chr(34)}
```

```
@foreach(var row in query)
{
if outp \infty "" then outp = outp + ","
output = output + "{'" + c + "Name" + c + "}: " + c + @row.CompanyName + c + ","outp = outp + c + "City" + c + "::" + c + @row.City + c + "."outp = outp + c + "Country" + c + ": " + c + @row.Country + c + "}}
outp ="{" + c + "records" + c + ":[" + outp + "]}"
@outp
```
### SQL Lite و VB Razor ،ASP.NET سرور کد .1

```
@{
Response.AppendHeader("Access-Control-Allow-Origin", "*")
Response.AppendHeader("Content-type", "application/json")
var db = Database.Open("Northwind");
var query = db.Query("SELECT CompanyName, City, Country FROM Customers");
var outp =""
var c = chr(34)}
@foreach(var row in query)
{
if outp \infty "" then outp = outp + ","
outp = outp + "{''} + c + "Name" + c + "}: " + c + @row:CompanyName + c + ","outp = outp + c + "City" + c + "::" + c + @row.City + c + "."outp = outp + c + "Country" + c + ": " + c + @row.Country + c + "}}
outp ="{" + c + "records" + c + ":[" + outp + "]}"
@outp
```
# مدل شی گرای سند – DOM HTML در AngularJS

AngularJS دارای دستورهایی برای پیوند دادن (bind کردن) داده های برنامه های Angular به خصیصه ها

یا attribute های عناصر DOM HTML است.

#### ng-disabled دستور

دستور disabled-ng داده های برنامه Angular را به خصیصه ی disabled عناصر HTML ، پیوند می دهد.

```
<!DOCTYPE html>
<html>
<head>
 <title></title>
  <script src="Angular.js"></script>
</head>
<body>
  <div ng-app="" ng-init="mySwitch=true">
   -p<button ng-disabled="mySwitch">Click Me!</button>
   \langlep>
    <p>
      <input type="checkbox" ng-model="mySwitch" />Button
   </p>p {{ mySwitch }}
   </p>\langlediv></body>
</html>
```
شرح برنامه ی باال:

دستور disabled-ng داده ی mySwitch برنامه را به خصیصه ی disabled دکمه ی HTML متصل )bind )

می کند.

دستور <mark>ng-model مقدار المان اچ تی ام checkbox</mark> را به مقدار <mark>my</mark>Switch متصل می کند.

در صورتی که مقدار mySwitch برابر با true شود، دکمه ی مورد نظر غیرفعال می شود:

 $p$ <br />button disabled>Click Me!</button>  $\langle$ p>

چنانچه مقدار mySwitch برابر با false باشد، دکمه ی مورد نظر، غیرفعال نمی شود:

 $p$ <br />button>Click Me!</button>  $\langle$ p>

## ng-show دستور

دستور ng-show یک عنصر HTML را نمایان می کند یا پنهان می سازد.

<!DOCTYPE html> <html> <head> <title></title> <script src="Angular.js"></script> </head> <body> <div ng-app=""> <p ng-show="true">I am visible.</p> <p ng-show="false">I am not visible.</p> </div> </body> </html>

دستور ng-show با توجه به مقدار ng-show یک عنصر HTML را محو کرده یا نمایش می دهد.

شما می توانید از هر عبارتی که true یا false را برمی گرداند، استفاده نمایید.

```
<!DOCTYPE html>
<html><head>
 <title></title>
  <script src="Angular.js"></script>
</head>
<body>
  <div ng-app="" ng-init="hour=13">
   \leqp ng-show="hour > 12" > I am visible.\leq/p>
 \langlediv></body>
</html>
```
#### ng-hide دستور

دستور ng-hide یک المان HTML را پنهان کرده و یا نمایان می سازد.

<!DOCTYPE html>  $<$ html $>$ <head> <title></title> <script src="Angular.js"></script> </head>

```
<body>
  <div ng-app="">
    <p ng-hide="true">I am not visible.</p>
    <p ng-hide="false">I am visible.</p>
 \langlediv></body>
</html>
```
## رخدادها در angularJS

#### ng-click دستور

دستور ng-click یک رخداد تعریف می کند که به محض کلیک بر روی دکمه توسط کاربر، اجرا می شود.

```
<!DOCTYPE html>
<html>
<head>
 <title></title>
  <script src="Angular.js"></script>
</head>
<body>
  <div ng-app="myApp" ng-controller="myCtrl">
   \leqbutton ng-click="count = count + 1"\geqClick Me!\leq/button\geqp { count } \lt p\langlediv\rangle <script>
    var app = angular.module('myApp', []);
    app.controller('myCtrl', function ($scope) {
     $scope.count = 0; });
  </script>
</body>
</html>
```
## پنهان سازی المان های HTML

از دستور ng-hide برای تنظیم قابلیت رویت و نمایش (visibility) یک قسمت از برنامه استفاده می شود.

مقدار "true="hide-ng باعث می شود که یک عنصر HTML محو شود.

مقدار "false="hide-ng باعث می شود یک المان HTML قابل رویت گردد.

<!DOCTYPE html> <html> <head> <title></title>

```
<script src="Angular.js"></script>
</head>
<body>
  <div ng-app="myApp" ng-controller="personCtrl">
   <button ng-click="toggle()">Hide user</button>
   <p ng-hide="myVar"> First Name: <input type=text ng-model="firstName"><br>
     Last Name: <input type=text ng-model="lastName"><br>
      Full Name: {{firstName + " " + lastName}}
   </p>\langlediv> <script>
    var app = angular.module('myApp', []);
    app.controller('personCtrl', function ($scope) {
      $scope.firstName = "John",
      $scope.lastName = "Doe"
     $scope.myVar = false;$scope.toggle = function() $scope.myVar = !$scope.myVar;
      };
    });
  </script>
</body>
</html>
                    اولین قسمت personController دقیقا مانند آنچه در مبحث کنترلگرها یاد گرفتید است.
```
برنامه ی مورد نظر دارای یک خاصیت (property) پیش فرض (یک متغیر) است: Scope.myVar=false\$

دستور hide-ng نمایش یافتن یا محو شدن عنصر >p >به همراه دو فیلد input را بر اساس مقدار متغیر

myVar که می تواند true یا false باشد، تعیین می کند.

تابع )(toggle باعث می شود متغیر myVar بین true و false تغییر وضعیت دهد.

دستور "true="hide-ng باعث می شود که عنصر مورد نظر، پنهان شود.

```
نمایش دادن عناصر HTML
```
شرح برنامه:

همچنین از دستور show-ng می توان برای تنظیم نمایش و قابلیت رویت )visibility )یک قسمت از برنامه بهره گرفت.

دستور "false="show-ng المان HTML را محو می کند.

دستور "true="show-ng یک المان HTML را نمایان می کند.

در زیر نمونه ای مانند مثال بالا را می بینید با این فرق که بجای ng-hide از ng-show استفاده شده:

```
<!DOCTYPE html>
<html>
<head>
 <title></title>
  <script src="Angular.js"></script>
</head>
<body>
  <div ng-app="myApp" ng-controller="personCtrl">
   <button ng-click="toggle()">Hide user</button>
    <p ng-show="myVar">
      First Name: <input type=text ng-model="person.firstName"><br>
     Last Name: <input type=text ng-model="person.lastName"><br>
      Full Name: {{person.firstName + " " + person.lastName}}
   \langlep>
  </div>
  <script>
    var app = angular.module('myApp', []);
    app.controller('personCtrl', function ($scope) {
     $scope.person = { firstName: "John",
        lastName: "Doe"
      };
     $scope.myVar = true;
     $scope.toggle = function() $scope.myVar = !$scope.myVar;
      };
    });
  </script>
</body>
</html>
```
# فرم ها در AngularJS

فرم در AngularJS عبارت است از یک مجموعه از کنترل ها که ورودی دریافت می کنند.

#### کنترل های HTML

المان هایی که در HTML ورودی می پذیرند (input elements)، عبارتند از:

المان input

المان select

المان های button

المان های textarea

فرم های HTML

فرم های HTML کنترل های HTML را در یک مجموعه و پکیج واحد گنجانده و گروه بندی می کند.

نمونه ای از فرم AngularJS

```
<!DOCTYPE html>
<html lang="en">
<head>
 <title></title>
  <script src="Angular.js"></script>
</head>
<body>
  <div ng-app="myApp" ng-controller="formCtrl">
    <form novalidate>
      First Name:<br>
      <input type="text" ng-model="user.firstName"><br>
      Last Name:<br>
      <input type="text" ng-model="user.lastName">
     <br ><br >
      <button ng-click="reset()">RESET</button>
    </form>
   p>form = {{user}}</p><p>master = {{master}}</p>
 \langlediv\rangle <script>
    var app = angular.module('myApp', []);
    app.controller('formCtrl', function ($scope) {
      $scope.master = { firstName: "John", lastName: "Doe" };
     $scope.reset = function () $scope.user = angular.copy($scope.master);
      };
      $scope.reset();
    });
  </script>
</body>
</html>
```
خصیصه ی novalidate در 5HTML یک امکان نوین می باشد. خصیصه ی مزبور هرگونه اعتبار سنجی پیش فرض مرورگر را غیرفعال می سازد.

شرح برنامه:

دستور app-ng همان طور که می دانید برنامه ی AngularJS را تعریف می کند.

دستور controller-ng هم که کنترلگر برنامه را تعریف می کند.

دستور model-ng دو المان های input را به شی user در مدل bind می کند.

متد formCtrl مقادیر اولیه را در شی master تنظیم می کند و نیز متد )(reset را اعالن می کند.

)(reset شی user را با master برابر قرار می دهد.

دستور ng-click، تنها در صورتی که دکمه ی مورد نظر کلیک شود متد reset را صدا می زند.

خصیصه (attribute و <mark>novalidate برای برنامه ی حاضر مورد نیاز نمی باشد</mark>، اما اغلب از آن در فرم ها به منظور بازنویسی )override )اعتبارسنجی معمول )validation )HTML استفاده می شود.

## اعتبارسنجی ورودی در AngularJS

کنترل ها و فرم های دریافت کننده ی ورودی این قابلیت را دارند که داده های ورودی را اعتبارسنجی کنند.

### Input Validation

در مبحث پیشین مطالبی را در مورد فرم ها و کنترل ها آموختید.

فرم ها و کنترل ها در AngularJS، می توانند سرویس های اعتبار سنجی ارائه داده و کاربران را از وجود ورودی های غیرمجاز )invalid )آگاه سازند.

توجه: اعتبار سنجی در سمت سرویس گیرنده به تنهایی قادر به تامین امنیت ورودی های کاربر نیست. اعتبار سنجی در سمت سرویس دهنده نیز مورد نیاز می باشد.

کد برنامه ی نمونه

```
<!DOCTYPE html>
<html>
<head>
 <title></title>
 <script src="Angular.js"></script>
</head>
<body>
  <h2>Validation Example</h2>
  <form ng-app="myApp" ng-controller="validateCtrl"
     name="myForm" novalidate>
   p Username:<br>
      <input type="text" name="user" ng-model="user" required>
      <span style="color:red" ng-show="myForm.user.$dirty && myForm.user.$invalid">
        <span ng-show="myForm.user.$error.required">Username is required.</span>
      </span>
   </p> <p>
      Email:<br>
      <input type="email" name="email" ng-model="email" required>
      <span style="color:red" ng-show="myForm.email.$dirty && myForm.email.$invalid">
        <span ng-show="myForm.email.$error.required">Email is required.</span>
        <span ng-show="myForm.email.$error.email">Invalid email address.</span>
      </span>
   </p> <p>
      <input type="submit"
         ng-disabled="myForm.user.$dirty && myForm.user.$invalid ||
myForm.email.$dirty && myForm.email.$invalid">
   </p> </form>
  <script>
    var app = angular.module('myApp', []);
    app.controller('validateCtrl', function ($scope) {
      $scope.user = 'John Doe';
      $scope.email = 'john.doe@gmail.com';
    });
  </script>
</body>
</html>
              نکته: خصیصه ی novalidate جهت غیرفعال کردن اعتبارسنجی پیش فرض مرورگر بکار می رود.
```
شرح مثال باال:

دستور model-ng عناصر ورودی را به مدل bind می کند.

شی model دارای دو خاصیت می باشد: user و email .

به خاطر دستور ng-show، عناصر span با این خاصیت color:red فقط زمانی نمایش داده می شوند که user یا <mark>email مساوی با \$dirty یا invalid\$ باشند.</mark>

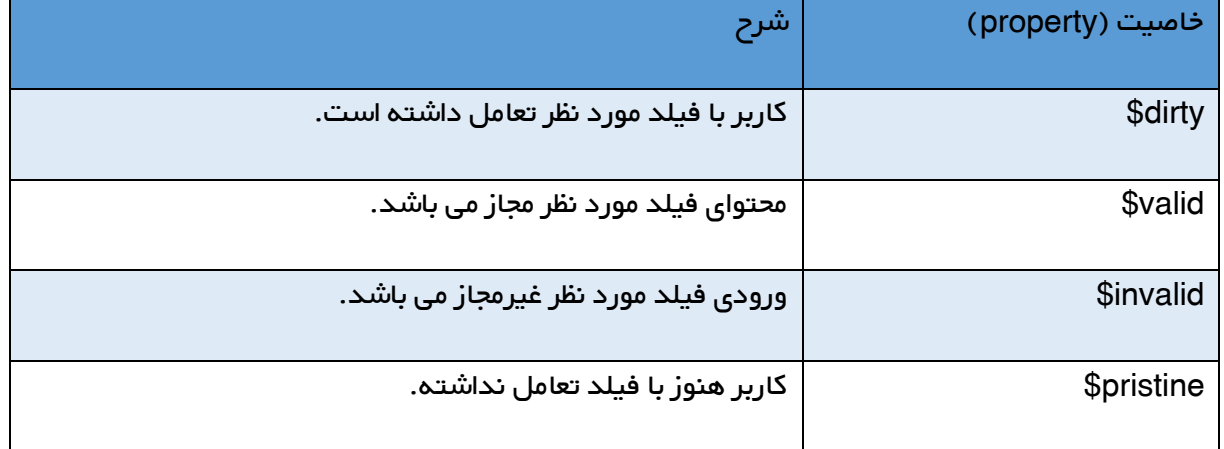

# رابط برنامه سازی کاربردی )API )در AngularJS

API سرواژه ی Interface Programming Application (رابط برنامه سازی کاربردی) می باشد.

## API ی سراسری AngularJS

API سراسری AngularJS، یک سری توابع جاوااسکریپت هستند که از آن ها جهت انجام کارهایی همچون موارد زیر استفاده می شود:

- .0 مقایسه کردن اشیا
	- .1 تکرار کردن اشیا
- .1 تبدیل کردن اطالعات

توابع API سراسری AngularJS، با از استفاده از شی angular قابل دسترسی می باشند.

در زیر فهرستی از توابع API متعارف AngularJS برای شما به نمایش گذاشته شده است:

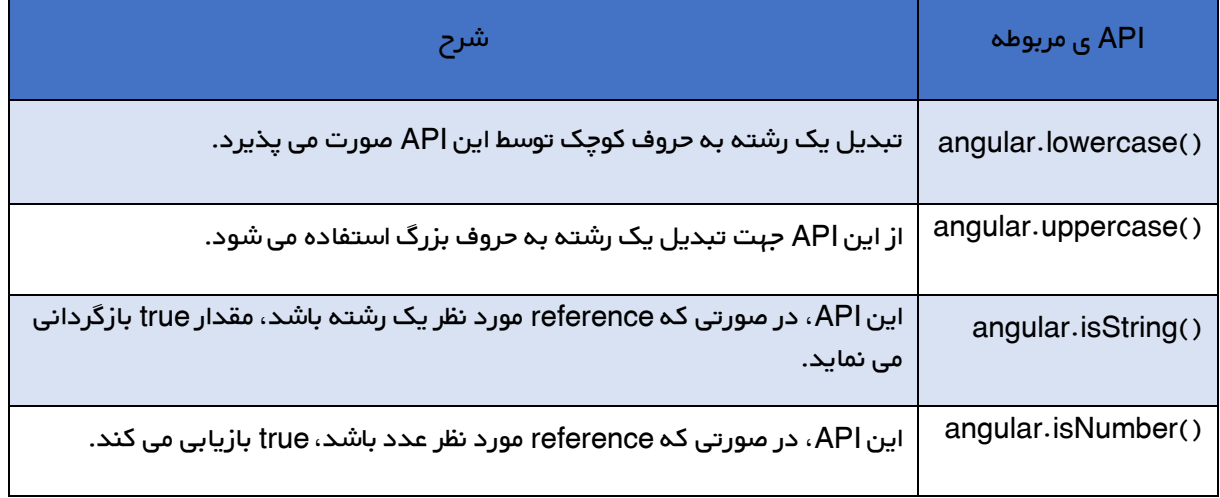

# angular.lowercase() نمونه ای از کاربرد تابع

```
<!DOCTYPE html>
<html>
<head>
  <title></title>
   <script src="Angular.js"></script>
</head>
<body>
   <div ng-app="myApp" ng-controller="myCtrl">
    <p>{{ x1 }}</p>
    <p>{{ x2 }}</p>
  \langlediv\rangle <script>
    var app = angular.module('myApp', []);
    app.controller('myCtrl', function ($scope) {
      $scope.x1 = "JOHN";
      $scope.x2 = angular.lowercase($scope.x1);
    });
  </script>
</body>
</html>
```
angular.uppercase() نمونه ای از تابع

```
<!DOCTYPE html>
<html>
<head>
   <title>
  </title>
  <script src="Angular.js"></script>
```

```
</head>
<body>
  <div ng-app="myApp" ng-controller="myCtrl">
   -p>(x1)} </p>
    <p>{{ x2 }}</p>
 \langlediv> <script>
    var app = angular.module('myApp', []);
    app.controller('myCtrl', function ($scope) {
      $scope.x1 = "John";
      $scope.x2 = angular.uppercase($scope.x1);
    });
  </script>
</body>
</html>
```
نمونه ای از تابع ()angular.isString

```
<!DOCTYPE html>
<html>
<head>
 <title></title>
  <script src="Angular.js"></script>
</head>
<body>
  <div ng-app="myApp" ng-controller="myCtrl">
    <p>{{ x1 }}</p>
    <p>{{ x2 }}</p>
 \langlediv> <script>
    var app = angular.module('myApp', []);
    app.controller('myCtrl', function ($scope) {
      $scope.x1 = "JOHN";
      $scope.x2 = angular.isString($scope.x1);
    });
  </script>
</body>
</html>
```
angular.isNumber() تابع

```
<!DOCTYPE html>
<html><head>
 <title></title>
```

```
<script src="Angular.js"></script>
</head>
<body>
  <div ng-app="myApp" ng-controller="myCtrl">
   -p>(x1) \lt p-p>(x2) </div>
  <script>
    var app = angular.module('myApp', []);
    app.controller('myCtrl', function ($scope) {
     $scope.x1 = "JOHN";
      $scope.x2 = angular.isNumber($scope.x1);
    });
  </script>
</body>
</html>
```
# W3.CSS و AngularJS

شما می توانید به آسانی از css3.w و AngularJS با هم استفاده کنید. در این مقاله قصد داریم نحوه انجام این کار را به شما آموزش دهیم.

### W3.CSS

برای آنکه فایل CSS3.W شما با برنامه کاربردی AngularJS شما همراه شود باید خط زیر را به قسمت head خود اضافه کنید.

<link rel="stylesheet" href="http://www.w3schools.com/lib/w3.css">

در زیر یک مثال HTML کامل را با استفاده از AngularJS و کلاس w3.css را توضیح می دهیم.

کد HTML

```
<body ng-app="myApp" ng-controller="userCtrl">
  <div class="w3-container">
    <h3>Users</h3>
    <table class="w3-table w3-bordered w3-striped">
     \leq<th>Edit</th>
       <th>First Name</th>
        <th>Last Name</th>
     \langletr> <tr ng-repeat="user in users">
       <td>
```
<button type="button" class="w3-btn w3-ripple" ng-click="editUser(user.id)">&#9998; Edit</button>  $\lt/d$ <td>{{ user.fName }}</td> <td>{{ user.lName }}</td>  $\langle t \rangle$  </table>  $$ <button type="button" class="w3-btn w3-green w3-ripple" ng-click="editUser('new')">&#9998; Create New User</button> <form ng-hide="hideform"> <h3 ng-show="edit">Create New User:</h3> <h3 ng-hide="edit">Edit User:</h3> <label>First Name:</label> <input class="w3-input w3-border" type="text" ng-model="fName" ng-disabled="!edit" placeholder="First Name">  $$  <label>Last Name:</label> <input class="w3-input w3-border" type="text" ng-model="lName" ng-disabled="!edit" placeholder="Last Name">  $$  <label>Password:</label> <input class="w3-input w3-border" type="password" ng-model="passw1" placeholder="Password">  $$  <label>Repeat:</label> <input class="w3-input w3-border" type="password" ng-model="passw2" placeholder="Repeat Password">  $$ <button type="button" class="w3-btn w3-green w3-ripple" ng-disabled="error II incomplete">&#10004; Save Changes</button> </form> </div> <script src="http://www.tahlildadeh.com/Jquery/Angular/myUsers.js"></script> </body>

## توضیح Directiveهای استفاده شده در مثال باال

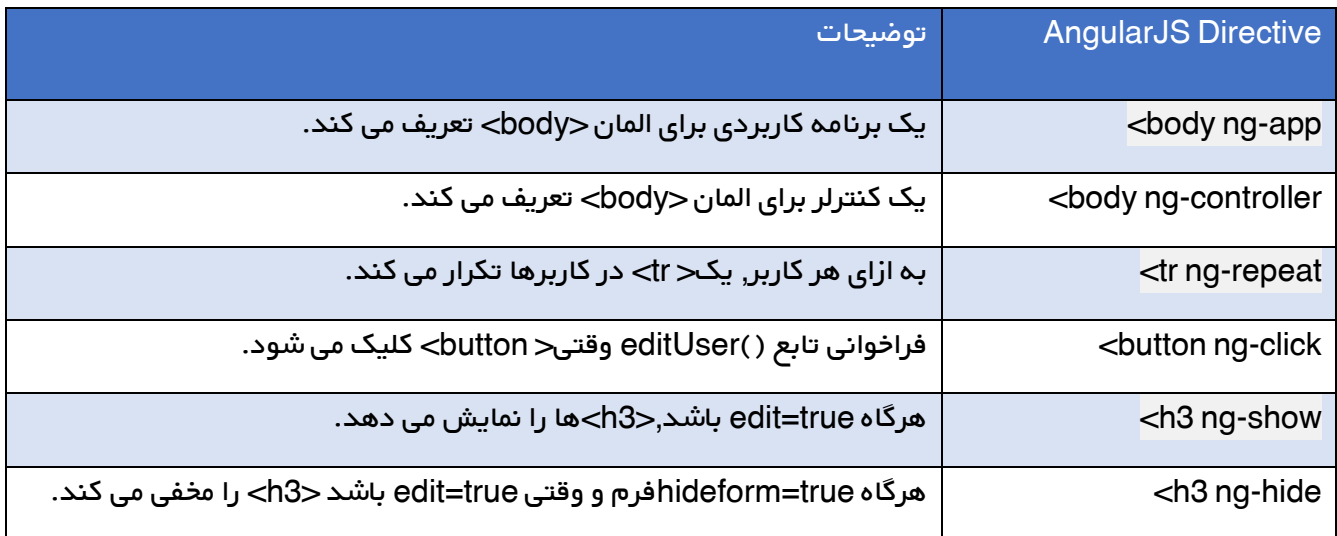

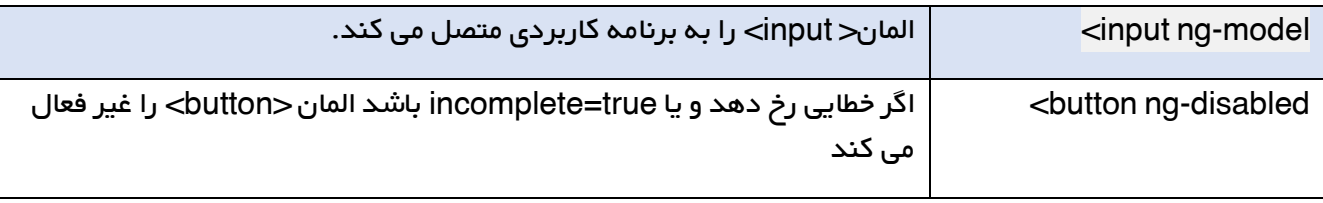

### توصیف کالس های CSS3.W

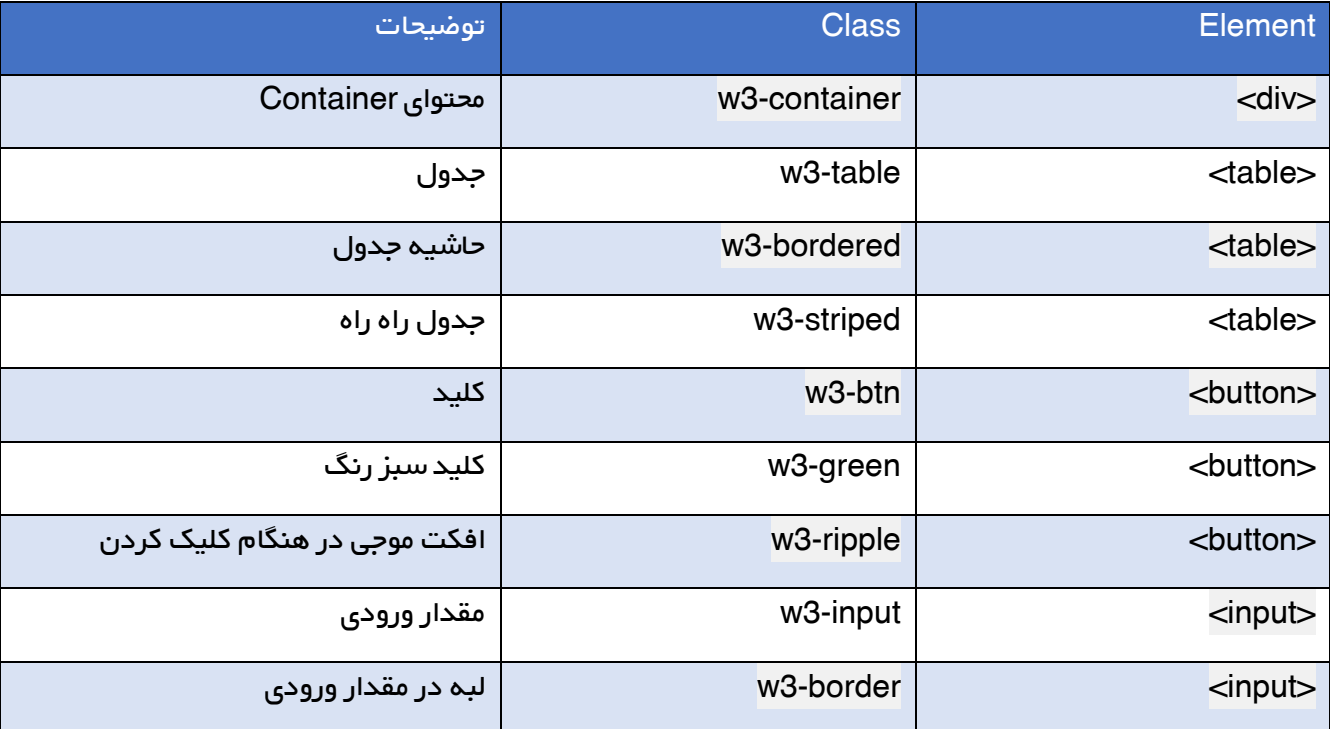

# کد JavaScript

```
angular.module('myApp', []).controller('userCtrl', function ($scope) {
    $scope.fName = '';
    $scope.lName = '';
    $scope.passw1 = '';
    $scope.passw2 = '';
    $scope.users = [
    { id: 1, fName: 'Hege', lName: "Pege" },
    { id: 2, fName: 'Kim', lName: "Pim" },
    { id: 3, fName: 'Sal', lName: "Smith" },
    { id: 4, fName: 'Jack', lName: "Jones" },
    { id: 5, fName: 'John', lName: "Doe" },
    { id: 6, fName: 'Peter', lName: "Pan" }
    ];
   $scope.edu = true; $scope.error = false;
```

```
 $scope.incomplete = false;
$scope.hideform = true;
 $scope.editUser = function (id) {
   $scope.hideform = false;
  if (id == 'new')$scope.edu = true; $scope.incomplete = true;
     $scope.fName = '';
     $scope.lName = '';
   } else {
    $scope.edu = false; $scope.fName = $scope.users[id - 1].fName;
     $scope.lName = $scope.users[id - 1].lName;
   }
 };
 $scope.$watch('passw1', function () { $scope.test();});
 $scope.$watch('passw2', function () { $scope.test();});
 $scope.$watch('fName', function () { $scope.test();});
 $scope.$watch('lName', function () { $scope.test();});
$scope.test = function()if ($scope.passw1 !== $scope.passw2) {
     $scope.error = true;
   } else {
     $scope.error = false;
   }
   $scope.incomplete = false;
   if ($scope.edit &&(!$scope.fName.length ||
   !$scope.lName.length ||
   !$scope.passw1.length || !$scope.passw2.length)) {
     $scope.incomplete = true;
   }
 };
```
#### });

# توضیح کدهای Script Java

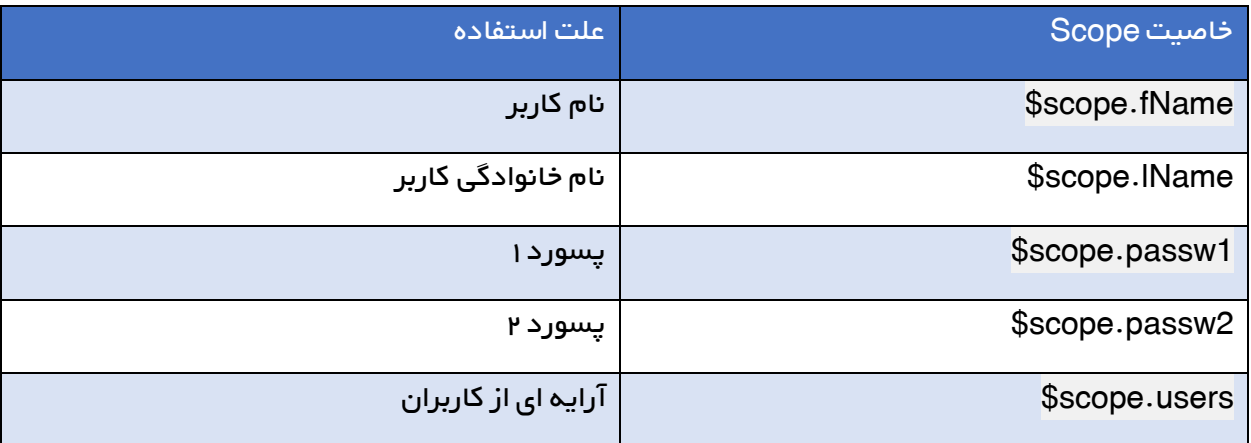

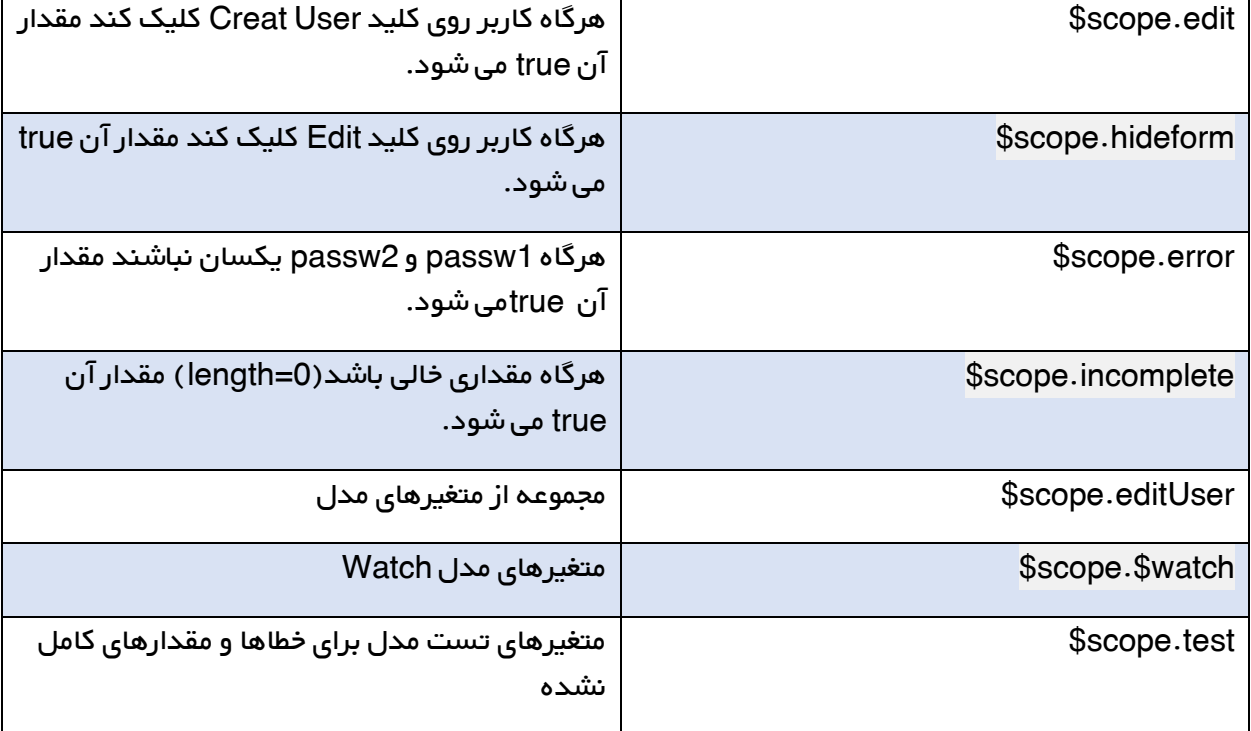

# AngularJS در Includes

با استفاده از AngularJS می توان فایل های HTML را در HTML اضافه کرد.

در AngularJS می توان به واسطه ی دستور include-ng محتویات HTML را در HTML تزریق کنید:

<!DOCTYPE html> <html> <head> <title></title> <script src="Angular.js"></script> </head> <body ng-app=""> <div ng-include="'myFile.htm'"></div> </body> </html>

تزریق کد AngularJS به همراه HTML

فایل های HTML ای که با استفاده از دستور include-ng اضافه می کنید، همچنین می توانند حاوی کد

AngularJS باشند:

#### :myTable.htm فایل

```
<table>
```

```
 <tr ng-repeat="x in names">
    <td>{{ x.Name }}</td>
     <td>{{ x.Country }}</td>
  \langle t \rangle</table>
```
فایل htm.myTable را به صفحه ی وب خود الحاق کنید. خواهی دید که تمامی کدهای AngularJS( به

ضمیمه ی تمامی کدهای موجود در فایل اضافه شده به صفحه ی وب) اجرا خواهد شد:

```
<!DOCTYPE html>
<html>
<head>
 <title></title>
  <script src="Angular.js"></script>
</head>
<body>
  <div ng-app="myApp" ng-controller="customersCtrl">
    <div ng-include="'myTable.htm'"></div>
  </div>
  <script>
    var app = angular.module('myApp', []);
    app.controller('customersCtrl', function ($scope, $http) {
      $http.get("customers.html")
     .then(function (response) { $scope.names = response.data.records; });
    });
  </script>
 p-The HTML, and AngularJS code, for this table are located in the file "myTable.htm".p</body>
</html>
```
کد های HTML و AngularJS که یان جدول را تعریف کرده و نمایش می دهند در فایل الحاقی "myTable.htm" قرار دارد.

#### انیمیشن AngularJS

### انیمیشن چیست؟

هرگاه تغییر وضعیت در یک المان HTML صورت گیرد، این حالت را به اصطالح انیمیشن می گویند.

مثال:تغییر وضعیت DIV با کلیک بر روی چک باکس به صورت زیر است.

سورس این برنامه به صورت رایگان در انتهای این مقاله در دسترس می باشد.

به چه چیزهایی نیاز داریم؟

برای آماده کردن برنامه کاربردی خود به حالت انیمیشن، شما باید کتابخانه AngularJS Animate را به قسمت head برنامه خود اضافه کنید.

<script src="http://ajax.googleapis.com/ajax/libs/angularjs/1.4.8/angular-animate.js"></script>

سپس شما باید به ماژول ngAnimate متصل کنید.

<body ng-app="ngAnimate">

و یا اگر برنامه شما نام خاص دارد, ، می توانید ngAnimate را به طور وابسته به برنامه خود اضافه کنید:

سورس این برنامه به صورت رایگان در انتهای این مقاله در دسترس می باشد.

ngAnimate چه کاری انجام می دهد؟

این ماژول، کالس هایی را اضافه و یا حذف می کند. ماژول ngAnimate المان های HTML شما را حرکت نمی دهد اما هرگاه ngAnimate رخداد خاصی را اعالن کند, به عنوان مثال محو یا ظاهر کردن یک المان HTML, المان چند کالس پیش فرض را که می تواند انیمیشن تولید کند، را دریافت می کند. در زیر Directive هایی که مسئول اضافه و حذف کالس ها در AngularJS هستند معرفی می گردند:

- ng-show
- ng-hide
- ng-class
- ng-view
- ng-include
- ng-repeat
- ng-if
- ng-switch
- ng-show
- ng-hide
- ng-class
- ng-view
- ng-include
- ng-repeat
- ng-if

show-ng و hide-ng مقدار کالس hide-ng را اضافه یا حذف می کند.

دایرکتیو های دیگر در هنگام بالا آمدن DOM کلاس ng-enter و یک اتربیوت ng-leave هنگام حذف از DOM، را مقدار می دهد.

همچنین دایرکتیو repeat-ng مقدار کالس move-ng را زمانی که المان HTML تغییر مکان می دهد اضافه می کند.به عالوه, در هنگام اجرای انیمیشن المان HTML,یک سری از کالس ها را مقداردهی می کند و هرگاه اجرای انیمیشن به پایان رسید، آنها را حذف می کند.

- ng-animate
- ng-hide-animate
- ng-hide-add (المان مخفی خواهد شد)
- (المان نشان داده خواهد شد) remove-hide-ng
- ng-hide-add-active (المان مخفی خواهد شد)
- (المان نشان داده خواهد شد)ng-hide-remove-active

#### انیمیشن به استفاده از CSS

ما می توانیم از خاصیت انتقال)Transition)Css و خاصیت انیمیشن (Animation(Css ها برای متحرک سازی المان های HTML استفاده کنیم.در این مقاله این روش به شما آموزش داده می شود.

#### خاصیت انتقال (Transition (CSS ها

این خاصیت CSS ها تغییر ویژگی CSS را به راحتی با تغییر مقدار و مقداردهی زمانی به شما می دهد.

مثال : وقتی یک DIV، کلاس ng-hide. می گیرد,در ۵٫۵ ثانیه ارتفاع از ۱۰۰px به ۰ می رسد:

سورس این برنامه به صورت رایگان در انتهای این مقاله در دسترس می باشد.

خاصیت Animation CSS ها

خاصیت CSS ها تغییر ویژگی CSS را به راحتی با تغییر مقدار و مقداردهی زمانی به شما می دهد.

مثال: وقتی یک DIV کالس hide-ng. می گیرد, انیمیشن myChange اجرا می شود و به آرامی ارتفاع از px100 تا 1 تغییر می کند.

## برنامه ی تحت وب AngularJS

با مطالبی آموزش هایی که تاکنون آموخته ایم، حال می توانیم یک برنامه ی تک صفحه ای (SPA (را به طور واقعی بسازیم.

نمونه ای از یک برنامه ی AngularJS

اکنون به اندازه ی کافی مطلب جهت ایجاد کردن اولین برنامه ی AngularJS فراگرفته اید.

کد این برنامه را در زیر مشاهده می کنید:

```
<body ng-app="myNoteApp" ng-controller="myNoteCtrl">
  <h2>My Note</h2>
  <textarea ng-model="message" cols="40" rows="10"></textarea>
  <p>
    <button ng-click="save()">Save</button>
    <button ng-click="clear()">Clear</button>
 </p> <p>Number of characters left: <span ng-bind="left()"></span></p>
  <script src="myNoteApp.js"></script>
   <script src="myNoteCtrl.js"></script>
</body>
```
فایل حاوی برنامه "myNoteApp.js":

```
var app = angular.module("myNoteApp", []);
```
فایل دربردارنده ی کنترلگر "myNoteCtrl.js":

```
 app.controller("myNoteCtrl", function ($scope) {
   $scope.message = "";
   $scope.left = function () { return 100 - $scope.message.length; };
  $scope.clear = function () {$scope.message = ""; };
  $scope.save = function () { alert("Note Saved"); };
 });
```
کتابخانه های برنامه ی شما به صفحه ی مورد نظر اضافه می شوند:

<script src="myNoteApp.js"></script> <script src="myNoteCtrl.js"></script>

عنصر html که دربردارنده ی برنامه ی AngularJS است : "app-ng"=myNoteApp

<html ng-app="myNoteApp">

تگ <div> در سند HTML حوزه ی (scope) یک کنترلگر می باشد: "myNoteCtrl"=ng-controller

<div ng-controller="myNoteCtrl">

دستور ng-model محتوای یک <textarea را به متغیر کنترلگر bind ،message می کند:

<textarea ng-model="message" cols="40" rows="10"></textarea>

دو رخداد ng-click توابع کنترلگر ()clear و ()save را صدا می زنند:

 <button ng-click="save()">Save</button> <button ng-click="clear()">Clear</button>

دستور <mark>ng-bind تابع کنتر</mark>لگر ()left را به یک <span> که حاوی کاراکترهای باقی مانده است، bind یا متصل می کند:

Number of characters left: <span ng-bind="left()"></span>

کتابخانه های برنامه ی شما به صفحه ی مورد نظر اضافه شده اند )پس از کتابخانه(:

 <script src="myNoteApp.js"></script> <script src="myNoteCtrl.js"></script>

اسکلت و ساختار برنامه ی کاربردی AngularJS

در باال، یک ساختار برنامه ی کاربردی واقعی تک صفحه ای را نظاره گر هستید.

المان <html> ظرف نگهدارنده ی برنامه ی کاربردی AngularJS می باشد. (=ng-app)

المان <div> حوزه ی (scope) کنترلگر AngularJS را مشخص می کند.(=ng-controller

می توان چندین کنترلگر در یک برنامه ی AngularJS داشت.

file App) js.App...my (کد ماژول برنامه را تعریف می کند.

یک یا چند فایل کنترلگر (my...Ctrl.js) کد کنترلگر را تعریف می کنند.

# چکیده – برنامه چگونه کار می کند؟

دستور ng-app در root element (عنصر آغازین یا به عبارتی ریشه) برنامه قرار گرفته است.

برای یک برنامه ی تک صفحه ای، معموال ریشه یا عنصر آغازین برنامه ی همان عنصر <html <است.

یک یا چند دستور ng-controller درواقع کنترلگرهای برنامه ی مورد نظر را تعریف می کنند. هر کنترلگر حوزه ی (scope (مختص خود را دارد که عبارت است از عنصر HTML ای که در آنجا تعریف شده است.

AngularJS به محض اجرای رخداد DOMContentLoaded HTML به صورت خودکار راه اندازی می شود. در صورت وجود دستور app-ng، AngularJS ماژول های نام گذاری شده در دستور نام برده را بارگذاری می کند و سپس برنامه DOM را با app-ng به عنوان ریشه ی برنامه کامپایل می کند .

ریشه ی برنامه (application root ) می تواند کل صفحه و یا یک قسمت کوچکتر از آن باشد. هرچه که این قسمت کوچکتر باشد، ترجمه و اجرای برنامه سریع تر صورت می پذیرد. در پایان ضمن تشکر از انتخاب شما،امیدواریم مطالب این کتاب برای شما مفید بوده باشد. عالوه بر این می توانید پیشنهادات و انتقادات خود را از طریق رایانام[ه](mailto:Book.tahlildadeh@gmail.com) <u>Book.tahlildadeh@gmail.com</u> با ما در میان بگذارید.